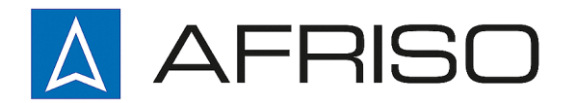

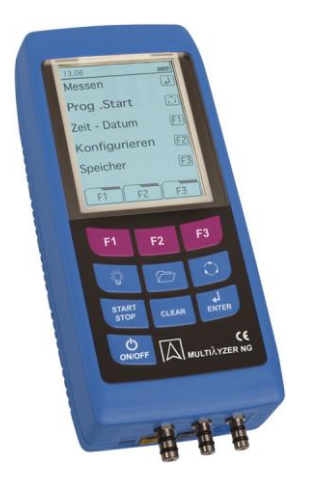

# **Betriebsanleitung**

# **Rauchgasanalyse-Computer Typ: MULTILYZER NG**

O<sub>2</sub>, CO<sub>H2</sub>, Differenzdruck Art.-Nr.: 69631A O<sub>2</sub>, CO<sub>H2</sub>, NO, Differenzdruck Art.-Nr.: 69632A O<sub>2</sub>, CO<sub>H2</sub>, CO<sub>20.000</sub>, Differenzdruck Art.-Nr.: 69633A O<sub>2</sub>, CO<sub>H2</sub>, CO<sub>20.000</sub>, NO, Differenzdruck Art.-Nr.: 69634A Sonderausstattung **Art.-Nr.: 69635** 

Mess-, Regel- und Überwachungsgeräte für Haustechnik, Industrie und Umweltschutz

Lindenstraße 20 74363 Güglingen

Telefon +497135-102-0 Service +497135-102-211 Telefax +497135-102-147

info@afriso.de [www.afriso.de](http://www.afriso.de/)

**US** Vor Gebrauch lesen! **IS** Alle Sicherheitshinweise beachten! Für künftige Verwendung aufbewahren!

02.2014 0

# Inhaltsverzeichnis

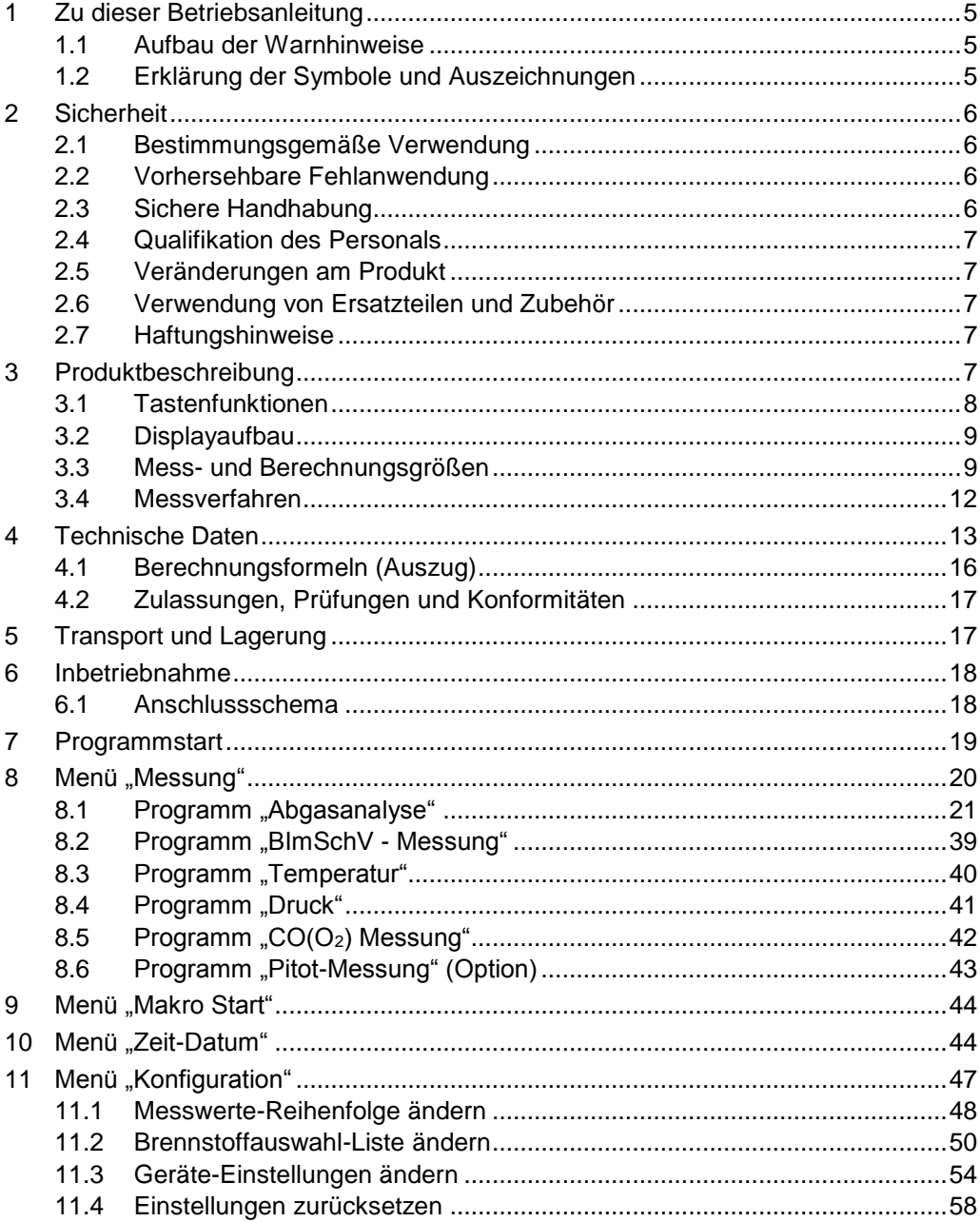

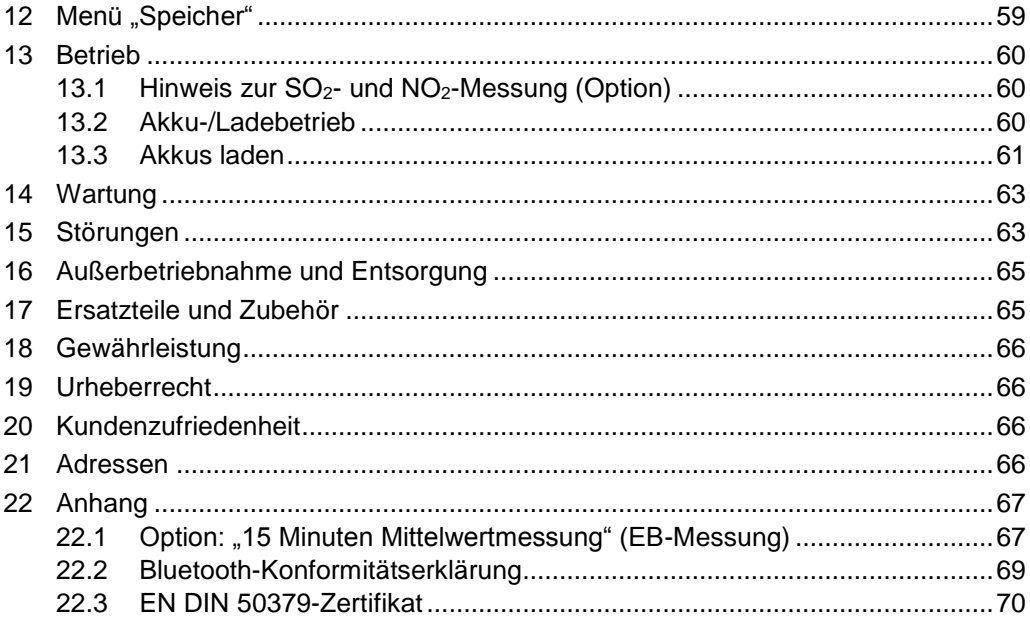

# <span id="page-4-0"></span>**1 Zu dieser Betriebsanleitung**

Diese Betriebsanleitung ist Teil des Produkts.

- Betriebsanleitung vor dem Gebrauch des Geräts lesen.
- Betriebsanleitung während der gesamten Lebensdauer des Produkts aufbewahren und zum Nachschlagen bereithalten.
- Betriebsanleitung an jeden nachfolgenden Besitzer oder Benutzer des Produkts weitergeben.

# <span id="page-4-1"></span>**1.1 Aufbau der Warnhinweise**

#### **WARNWORT Hier stehen Art und Quelle der Gefahr.**

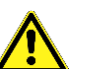

Hier stehen Maßnahmen zur Vermeidung der Gefahr.

Warnhinweise gibt es in drei Stufen:

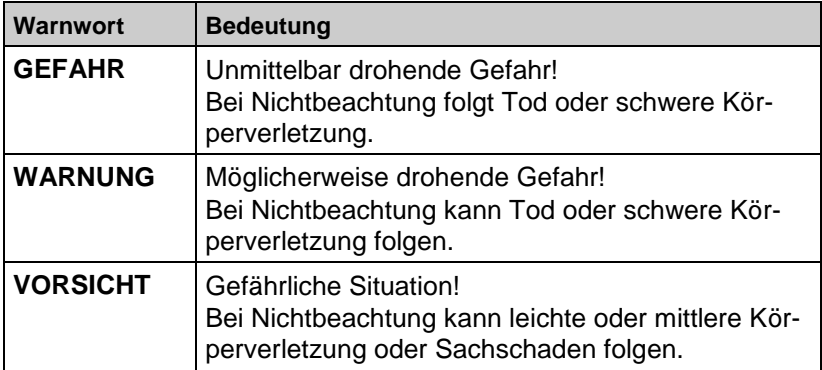

# <span id="page-4-2"></span>**1.2 Erklärung der Symbole und Auszeichnungen**

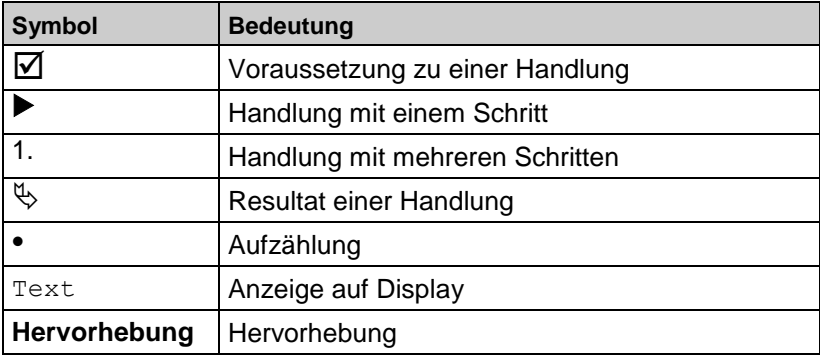

# <span id="page-5-0"></span>**2 Sicherheit**

# <span id="page-5-1"></span>**2.1 Bestimmungsgemäße Verwendung**

Der Rauchgasanalyse-Computer MULTILYZER NG eignet sich ausschließlich für folgende Anwendungsgebiete:

- Professionelle Einstellungen und Kontrollmessungen an allen Kleinfeuerungsanlagen (Niedrigtemperatur- und Brennwertkessel und -thermen) für Gas und Heizöl.
- Mit einer zweiten CO-Messzelle (Option) für den Einsatz an Anlagen für feste Brennstoffe, wie Holz, Kohle usw. geeignet.
- Messungen an bivalenten und leistungsmodulierenden BHKW-Anlagen (Blockheizkraftwerk).

Eine andere Verwendung ist nicht bestimmungsgemäß.

### <span id="page-5-2"></span>**2.2 Vorhersehbare Fehlanwendung**

Dieses Produkt darf insbesondere in folgenden Fällen nicht verwendet werden:

Explosionsgefährdete Umgebung

Bei Betrieb in explosionsgefährdeten Bereichen kann Funkenbildung zu Verpuffungen, Brand oder Explosionen führen.

 Einsatz als Sicherheits(alarm)-Gerät oder kontinuierliches Messgerät.

### <span id="page-5-3"></span>**2.3 Sichere Handhabung**

Der Rauchgasanalyse-Computer MULTILYZER NG entspricht dem Stand der Technik und den anerkannten sicherheitstechnischen Regeln. Jedes Gerät wird vor Auslieferung auf Funktion und Sicherheit geprüft.

- Den Rauchgasanalyse-Computer MULTILYZER NG nur in einwandfreiem Zustand betreiben unter Berücksichtigung der Betriebsanleitung, den üblichen Vorschriften und Richtlinien sowie den geltenden Sicherheitsbestimmungen und Unfallverhütungsvorschriften.
- Vor jedem Betrieb des MULTILYZER NG eine optische Gesamtüberprüfung des Messgerätes (inklusive des Zubehörs, falls vorhanden) durchführen, um eine fehlerfreie Betriebsweise des Gerätes sicherzustellen.

#### **GEFAHR Elektronische Gefahren durch spannungsführende Teile.**

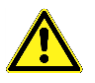

 Spannungsführende Teile niemals mit dem Gerät oder den Fühlern berühren.

### <span id="page-6-0"></span>**2.4 Qualifikation des Personals**

Montage, Inbetriebnahme, Betrieb, Wartung, Außerbetriebnahme und Entsorgung dürfen nur von fachspezifisch qualifiziertem Personal durchgeführt werden.

Arbeiten an elektrischen Teilen dürfen nur von einer ausgebildeten Elektrofachkraft VDE-gerecht ausgeführt werden.

### <span id="page-6-1"></span>**2.5 Veränderungen am Produkt**

Eigenmächtige Veränderungen am Produkt können zu Fehlfunktionen führen und sind aus Sicherheitsgründen verboten.

### <span id="page-6-2"></span>**2.6 Verwendung von Ersatzteilen und Zubehör**

Durch Verwendung nicht geeigneter Ersatz- und Zubehörteile kann das Produkt beschädigt werden.

 Nur Originalersatzteile und -zubehör des Herstellers verwenden (siehe Kapitel [17,](#page-64-1) Seite [65\)](#page-64-1).

### <span id="page-6-3"></span>**2.7 Haftungshinweise**

Für Schäden und Folgeschäden, die durch Nichtbeachten der technischen Vorschriften, Anleitungen und Empfehlungen entstehen, übernimmt der Hersteller keinerlei Haftung oder Gewährleistung.

Der Hersteller und die Vertriebsfirma haften nicht für Kosten oder Schäden, die dem Benutzer oder Dritten durch den Einsatz dieses Geräts, vor allem bei unsachgemäßem Gebrauch des Geräts, Missbrauch oder Störungen des Anschlusses, Störungen des Geräts oder der angeschlossenen Geräte entstehen. Für nicht bestimmungsgemäße Verwendung haftet weder der Hersteller noch die Vertriebsfirma.

Für Druckfehler übernimmt der Hersteller keine Haftung.

# <span id="page-6-5"></span><span id="page-6-4"></span>**3 Produktbeschreibung**

Der Rauchgasanalyse-Computer MULTILYZER NG ist ein Multisensormessgerät mit integrierten Rechenfunktionen. Die Messungen entsprechen der allgemeinen Verwaltungsvorschrift zur Verordnung der Durchführung der Bundes-Immissionsschutz-Verordnung (BIm-SchV) an Feuerstätten jeder Art im Rahmen der Abgaswegeprüfung. Der Rauchgasanalyse-Computer MULTILYZER NG besitzt eine USB-Datenschnittstelle für PC, Laptop, Notebook usw. und eine Infrarotschnittstelle für Drucker.

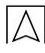

# **3.1 Tastenfunktionen**

<span id="page-7-0"></span>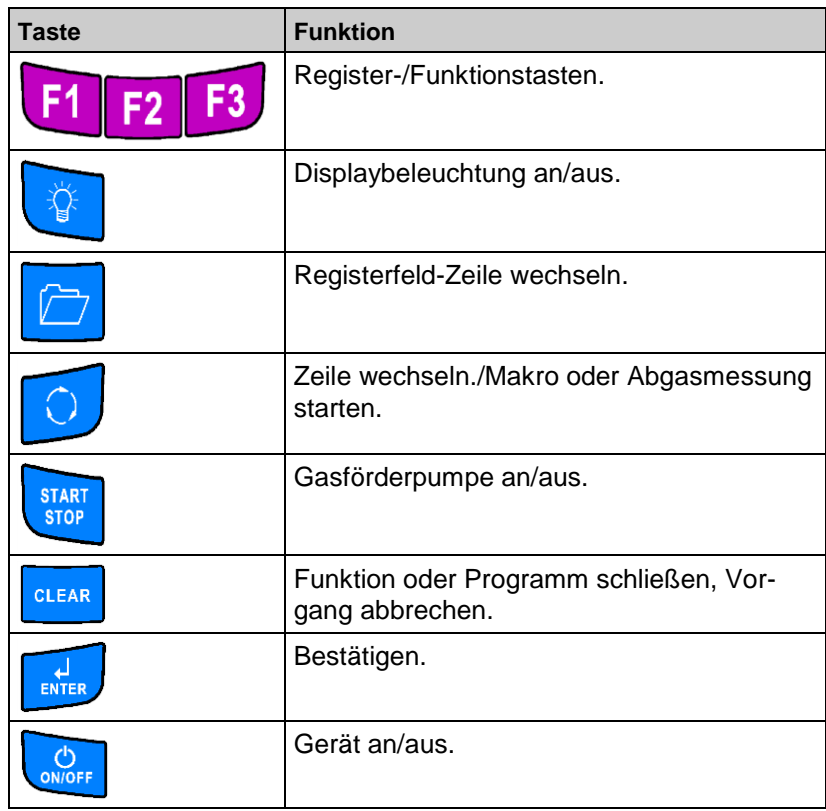

### **3.2 Displayaufbau**

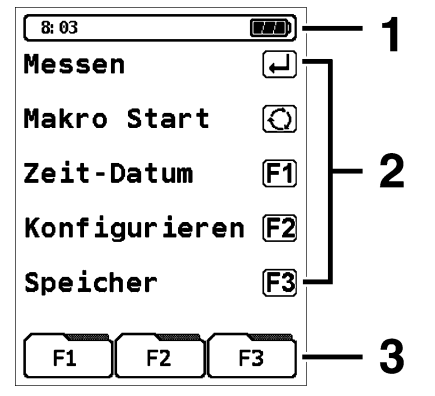

- **1** Statuszeile
- **2** Programmauswahl-Feld
- **3** Registerfeld/Funktionstasten

*Bild 1: Displayaufbau am Beispiel Start-Menü*

#### **Statuszeile**

Die Statuszeile zeigt den Stand relevanter Programmdaten an wie Akku-Zustandsanzeige, Uhrzeit, Hold-Funktion, Sensor-Meldungen, Pumpenbetrieb, gewählter Brennstoff usw. Welche Informationen dargestellt werden, ist abhängig von der Betriebsart und von funktionsspezifischen Kriterien.

#### **Programmauswahl-Feld**

Im Programmauswahl-Feld können Programme gestartet oder ausgewählt werden. Zwischenfelder können die selektive Programmauswahl unterstützen.

#### **Registerfeld/Funktionstasten**

Das Registerfeld ermöglicht eine tastensparende Erweiterung der Bedienungsmöglichkeiten. Im Registerfeld werden zusätzlich zu den Gerätetasten anwendungsspezifische Funktionen dargestellt. Diese Funktionen können über die Tasten F1, F2 und F3 ausgewählt werden.

### <span id="page-8-0"></span>**3.3 Mess- und Berechnungsgrößen**

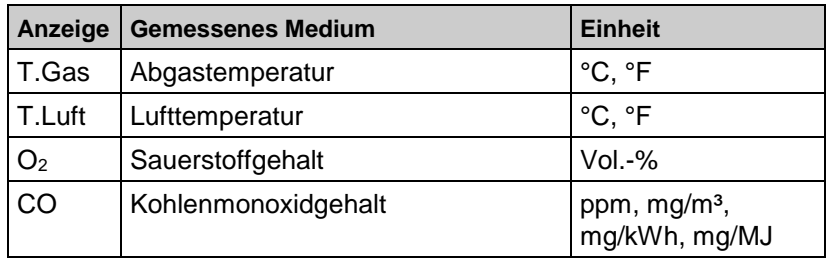

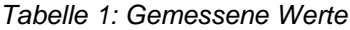

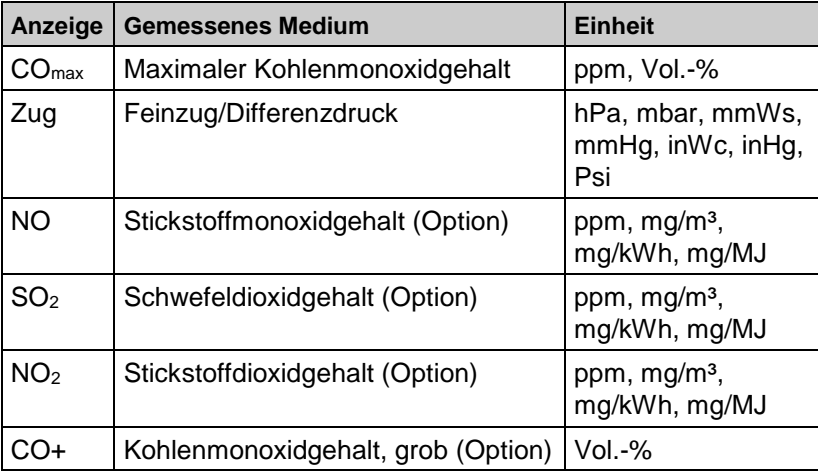

### *Tabelle 2: Berechnete Werte*

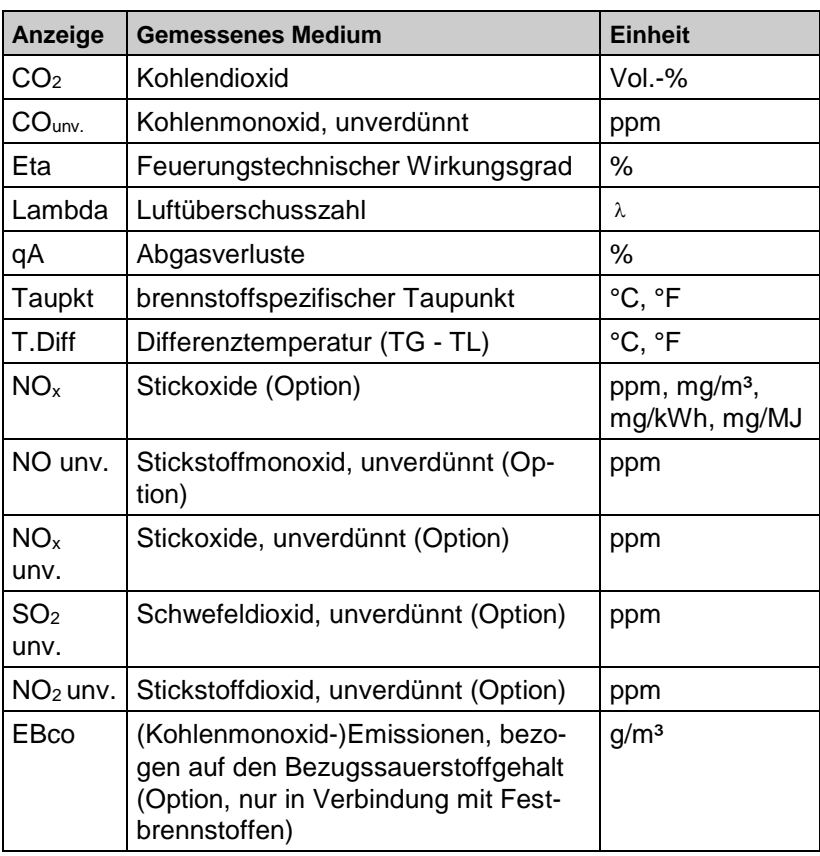

 $\overline{\wedge}$ 

<span id="page-10-0"></span>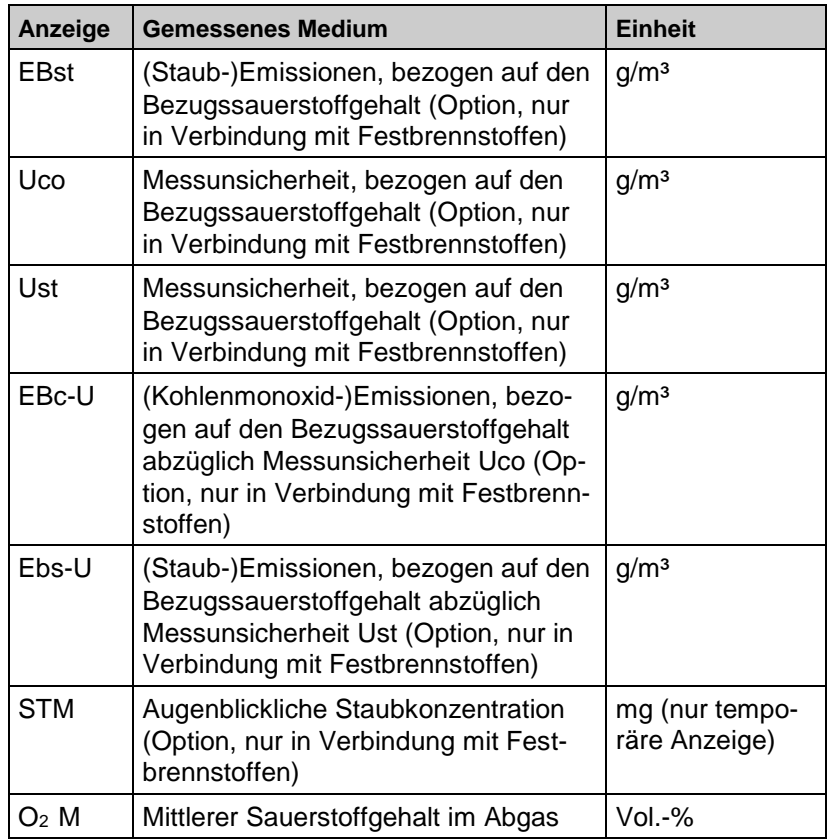

 $\overline{\mathbb{A}}$ 

# **3.4 Messverfahren**

*Tabelle 3: Messverfahren*

| <b>Funktion</b>                   | Erläuterung                                                                                                    |
|-----------------------------------|----------------------------------------------------------------------------------------------------|
| Temperaturmessung                 | Thermoelement NiCr-Ni (Typ K)                                                                                                    |
| O <sub>2</sub> -Messung           | Elektrochemische Messzelle                                                                                                    |
| CO-Messung                        | Elektrochemische Messzelle                                                                                                    |
| NO-Messung (Option)               | Elektrochemische Messzelle                                                                                                    |
| SO <sub>2</sub> -Messung (Option) | Elektrochemische Messzelle                                                                                                    |
| NO <sub>2</sub> -Messung (Option) | Elektrochemische Messzelle                                                                                                    |
| Druck/Feinzug                     | Piezoresistiver Sensor mit interner Tem-<br>peraturkompensation                                                                                                    |
| Messdauer                         | Kurzzeitstabile Messungen von max.<br>60 Minuten möglich. Anschließend neue<br>Kalibrierphase mit Umgebungsluft.                                                                                                    |
| Abgasmessung                      | Über externen Wasserabscheider und<br>Partikelfilter wird das Abgas mit einer<br>Gasförderpumpe zu den Sensoren gelei-<br>tet.                                                                                                    |
| Sensor-Kalibrierung               | Nach dem Einschalten des Gerätes und<br>Starten eines Abgasmessprogramms<br>findet generell eine Kalibrierphase statt,<br>die im Kaltstart-Betrieb 60 Sekunden<br>dauert und bei Wiederholungs- bzw. Kas-<br>kadenmessungen 10 Sekunden (Neu-<br>start-Betrieb).                                                                                                    |
| <b>CO-Sensorschutz</b>            | Der standardbestückte CO-Sensor mit<br>dynamischer H <sub>2</sub> -Kompensation wird beim<br>Erreichen der nominalen Messbereichs-<br>grenze (> 4.000 ppm) automatisch über<br>eine separate Spülpumpe geschützt.<br>Dabei wird diesem Sensor ausreichend<br>frische Luft aus der Geräteumgebung<br>zugeführt. Die automatische Wiederauf-<br>nahme der Messung findet nach Unter-<br>schreitung des Wertes von 1.600 ppm<br>statt. Während der aktiven Spülphase<br>findet keine Beeinflussung der übrigen<br>Messwerte statt. |

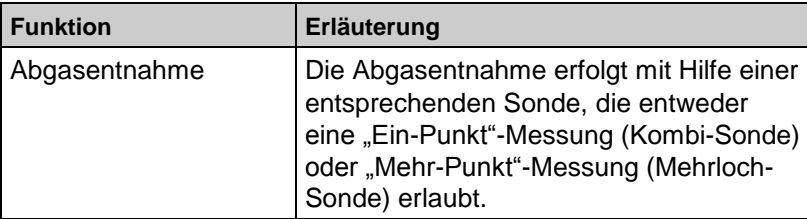

# <span id="page-12-0"></span>**4 Technische Daten**

*Tabelle 4: Gerätebeschreibung*

| <b>Parameter</b>                     | Wert                                                                                                    |  |
|--------------------------------------|----------------------------------------------------------------------------------------------------|--|
| <b>Allgemeine Daten</b>              |                                                                                                    |  |
| Abmessungen Ge-<br>häuse (B x H x T) | $95 \times 215 \times 45$ mm                                                                                                |  |
| Gewicht                              | Ca. 750 bis 900 g (je nach Sensorbestü-<br>ckung)                                                                           |  |
| Anzeige                              | Hochauflösendes, grafikfähiges LCD-<br>Modul, Wahlweise fünf oder zehn Mess-<br>werte plus Menüzeile darstellbar.           |  |
| Datenkommunikation                   | Kabelgebundene USB-Schnittstelle und<br>drahtlose Infrarot-Druckerschnittstelle. Op-<br>tion: Bluetooth-Funk-Schnittstelle. |  |
| Drucker                              | Externer Infrarot-Thermodrucker (EuroPrin-<br>ter oder HP84420B)                                                            |  |
| Speicherbetrieb                      | Maximal 100 Speicherblöcke mit dynami-<br>scher Speicherverwaltung und Ord-<br>ner/Dateien-Struktur                         |  |
| Stromversorgung                      | NiMH-Akku 6 V/2 Ah, externes Netz- und<br>Ladegerät.                                                                        |  |
| Temperatureinsatzbereich             |                                                                                                    |  |
| Umgebung                             | $+5$ °C bis $+40$ °C                                                                                                    |  |
| Lagerung                             | $-20$ °C bis $+50$ °C                                                                                                    |  |

| <b>Parameter</b>            | Wert                                                       |  |
|-----------------------------|------------------------------------------------------------|--|
| Abgas-Temperaturmessung     |                                                            |  |
| Messbereich                 | -20 °C bis +1000 °C                                        |  |
| Max. Abweichung             | $\pm$ 2 °C + 1 Digit (-20 °C bis 0 °C)                     |  |
|                             | $\pm$ 1 °C (0 °C bis +200 °C)                              |  |
|                             | $\pm$ 0,5 % vom Messwert (ab +200 °C)                      |  |
| Auflösung                   | 1°C                                                        |  |
| Messwertaufnehmer           | Thermoelement NiCr-Ni (Typ K)                              |  |
| Verbrennungsluft-Temperatur |                                                            |  |
| Messbereich                 | -20 °C bis +1000 °C                                        |  |
| Max. Abweichung             | $\pm$ 2 °C + 1 Digit (-20 °C bis 0 °C)                     |  |
|                             | $\pm$ 0,5 °C + 1 Digit (0 °C bis +200 °C)                  |  |
|                             | $\pm$ 0,5 % vom Messwert (ab +200 °C)                      |  |
| Auflösung                   | $0,1$ °C                                                   |  |
| Messwertaufnehmer           | Thermoelement NiCr-Ni (Typ K)                              |  |
| Druckmessung                |                                                            |  |
| Messbereich                 | ± 70 hPa (nominal)/± 130 hPa (maximal)                     |  |
| Max. Abweichung             | $\pm$ 0,02 hPa + 1 Digit (0 hPa bis $\pm$ 2,00 hPa)        |  |
| Auflösung                   | $± 1$ % vom Messwert ( $±2,01$ hPa bis<br>$±70,0$ hPa)     |  |
|                             | $\pm$ 2 % vom Messwert ( $\pm$ 70,1 hPa bis<br>±130,0 hPa) |  |
|                             | 0,01 hPa (bis 20,99 hPa) bzw. 0,1 hPa<br>(ab 21,0 hPa)     |  |
| Messwertaufnehmer           | Halbleitersensor                                           |  |
| O <sub>2</sub> -Messung     |                                                            |  |
| Messbereich                 | 0-21,0 Vol.-%                                              |  |
| Max. Abweichung             | ± 0,2 Vol.-% vom Messwert                                  |  |
| Auflösung                   | 0,1 Vol.-%                                                 |  |
| Messwertaufnehmer           | Elektrochemische Messzelle                                 |  |
| Einstellzeit (T90)          | 50 Sekunden                                                |  |

*Tabelle 5: Gerätespezifikationen*

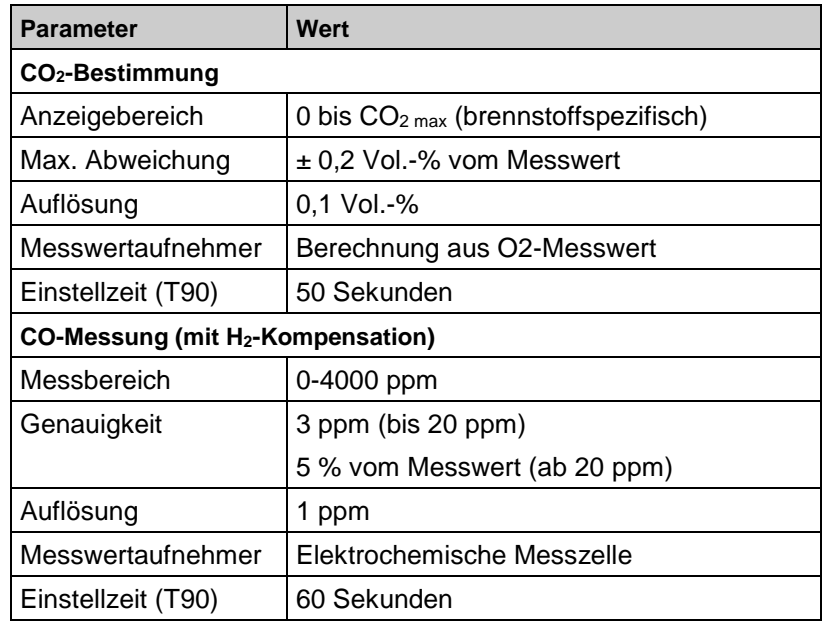

*Tabelle 6: Gerätespezifikationen – Optionen*

| <b>Parameter</b>                                   | Wert                              |  |
|----------------------------------------------------|-----------------------------------|--|
| NO-Messung                                         |                                   |  |
| Messbereich                                        | 0-2000 ppm                        |  |
| Genauigkeit                                        | 5 ppm (bis 50 ppm)                |  |
|                                                    | 5 % vom Messwert                  |  |
| Auflösung                                          | 1 ppm                             |  |
| Messwertaufnehmer                                  | Elektrochemische Messzelle        |  |
| Einstellzeit (T90)                                 | 60 Sekunden                       |  |
| COhigh-Messung (ohne H <sub>2</sub> -Kompensation) |                                   |  |
| Messbereich                                        | 0-2,0 Vol.-% (20.000 ppm)         |  |
| Genauigkeit                                        | 5 % vom Messwert ( $\pm$ 1 Digit) |  |
| Auflösung                                          | $0.01$ Vol.-%                     |  |
| Messwertaufnehmer                                  | Elektrochemische Messzelle        |  |
| Einstellzeit (T90)                                 | 60 Sekunden                       |  |

 $|\Delta|$ 

#### Technische Daten

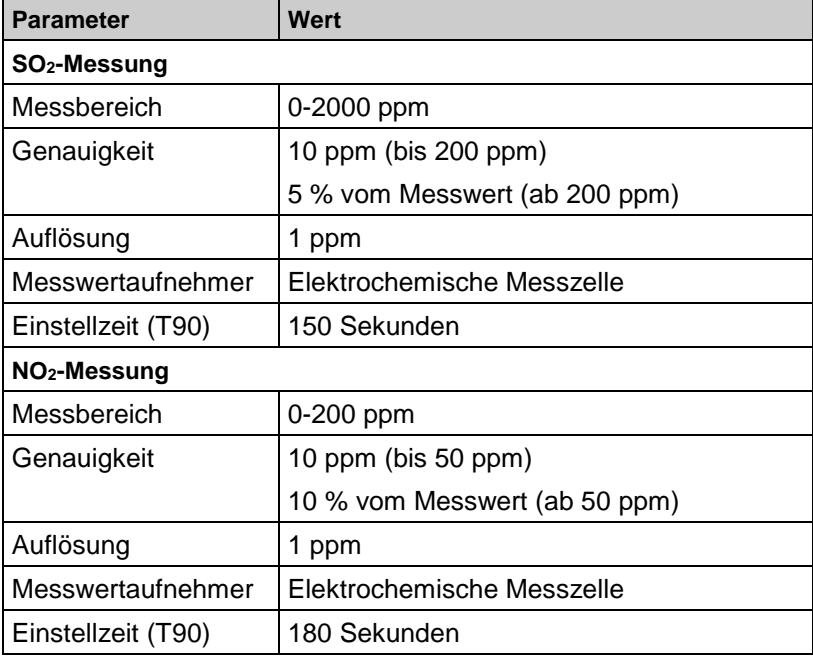

# <span id="page-15-0"></span>**4.1 Berechnungsformeln (Auszug)**

#### **Berechnung des CO2-Wertes**

 $CO_2 = CO_2$  max  $*(1 - \frac{O_2}{21})$  $\frac{O_2}{\Omega}$ ) in %

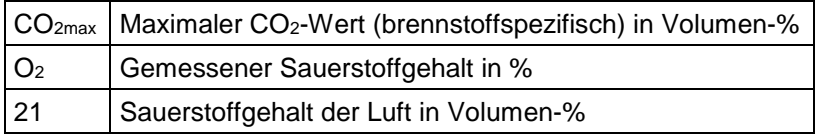

#### **Berechnung des Abgasverlustes**

qA = (T.Gas - T.Luft) \* ( $\frac{R_2}{21 - Q_2}$ 2 21 – O A  $\frac{42}{-0^2}$  + B) in %

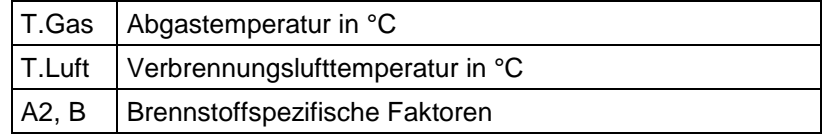

#### **Berechnung des Luftüberschusses Lambda**

$$
Lambda = \frac{CO_{2max}}{CO_2} = \frac{21}{21-O_2}
$$

#### **Berechnung des feuerungstechnischen Wirkungsgrades (Eta)**

Eta =  $100 - qA$  in %

#### **Berechnung von CO unverdünnt**

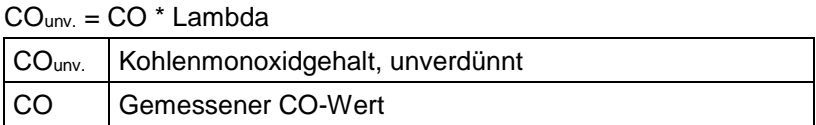

### <span id="page-16-0"></span>**4.2 Zulassungen, Prüfungen und Konformitäten**

Dieses Produkt ist nach der 1. BImSchV und EN50379-2 zugelassen respektive TÜV-geprüft und erfüllt zugleich die gültigen Richtlinien gemäß 2004/108/EG.

Das Messgerät ist zur Messung nach der

1. Bundesimmissionsschutzverordnung (1. BImSchV) zugelassen.

# <span id="page-16-1"></span>**5 Transport und Lagerung**

**VORSICHT Beschädigung des Geräts durch unsachgemäßen Transport.**

Gerät nicht werfen oder fallen lassen.

# **VORSICHT Beschädigung des Geräts durch unsachgemäße Lagerung.** Gerät gegen Stöße geschützt lagern. Gerät nur in trockener und sauberer Arbeitsumgebung lagern. Gerät nur innerhalb des zulässigen Temperaturbereichs lagern. Gerät fern von Lacken, Lösungsmitteln und Klebstoffen lagern.

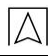

# <span id="page-17-0"></span>**6 Inbetriebnahme**

# <span id="page-17-1"></span>**6.1 Anschlussschema**

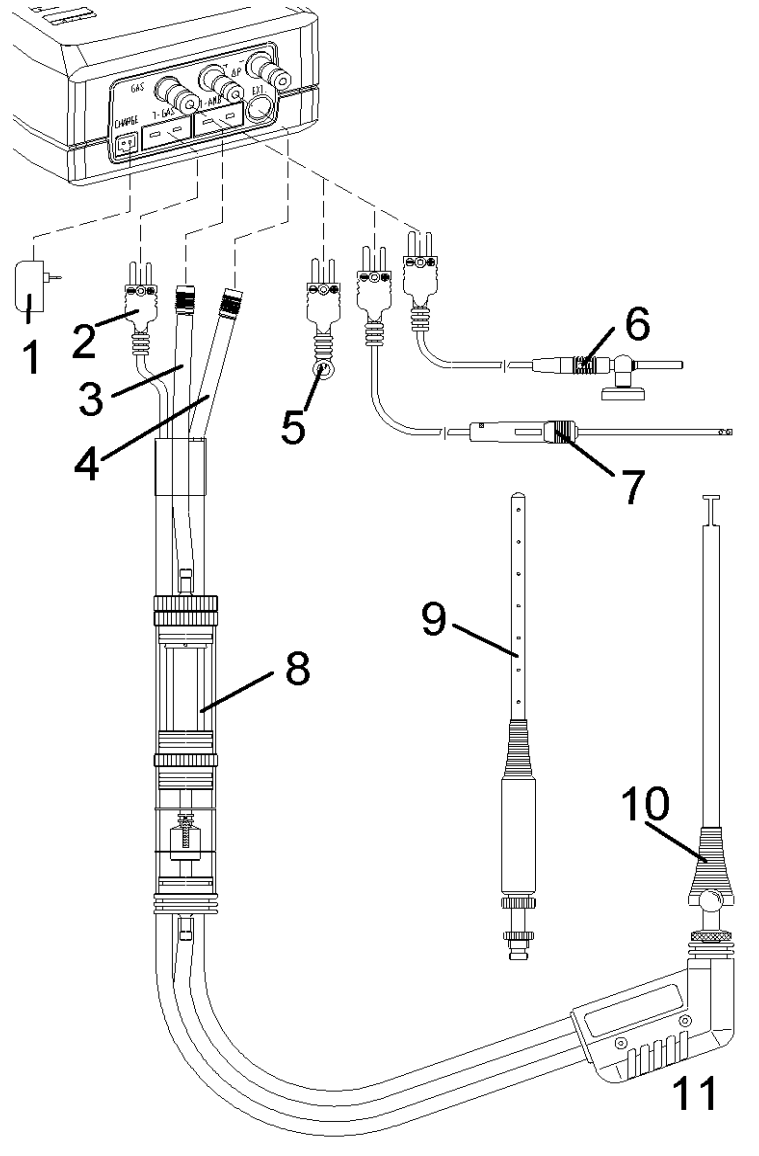

*Bild 2: Anschlussschema*

- **1** Netzteil 230 V/50 Hz
- **2** Rauchgastemperaturstecker gelb
- **3** Messgasschlauch
- **4** Feinzugschlauch
- **5** Lufttemperaturfühler blau
- **6** Lufttemperaturfühler mit 2,5 m Zuleitung und **Magnethalter**
- **7** Außenwandluftfühler
- **8** Messgasaufbereitung (siehe separates Blatt)
- **9** Mehrlochsonde
- **10** Verstellbarer Konus
- **11** Rauchgassonde mit Feinzug für Messungen nach 1. BImSchV

# <span id="page-18-0"></span>**7 Programmstart**

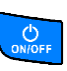

 $\%$  Anzeige des Initialisierungsbildes:

1. Gerät einschalten:

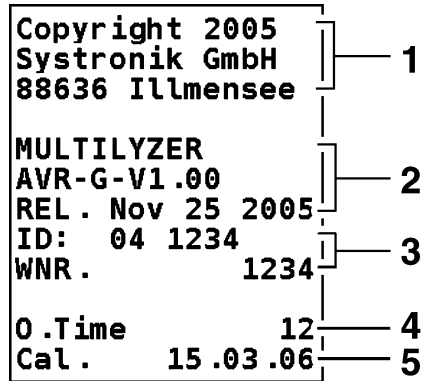

- **1** Hersteller-Informationen
- **2** Gerätesoftwareversion
- **3** Identifizierungs- und Gerätenummer
- **4** Betriebsstunden
- **5** Nächste Kalibrierung

*Bild 3: Initialisierungsbild*

- $\overrightarrow{L}$ 2. Initialisierungsbild festhalten:
- 3. Hintergrundbeleuchtung ein- oder ausschalten:

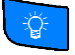

- CLEAR 4. Weiter:
- $\&$  Das implementierte Firmenlogo wird angezeigt.
- Das Startmenü erscheint:

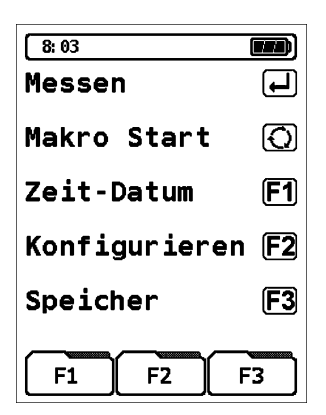

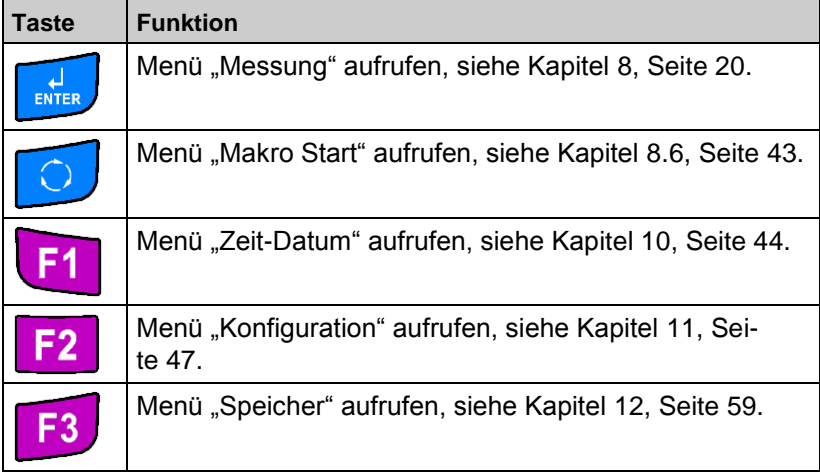

# <span id="page-19-0"></span>8 Menü "Messung"

 $\blacktriangleright$  Menü "Messung" aufrufen.

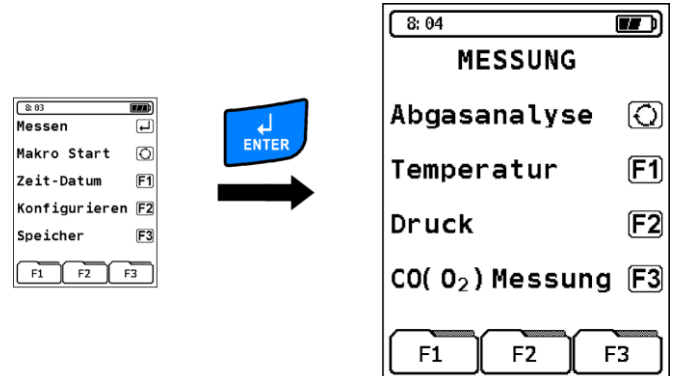

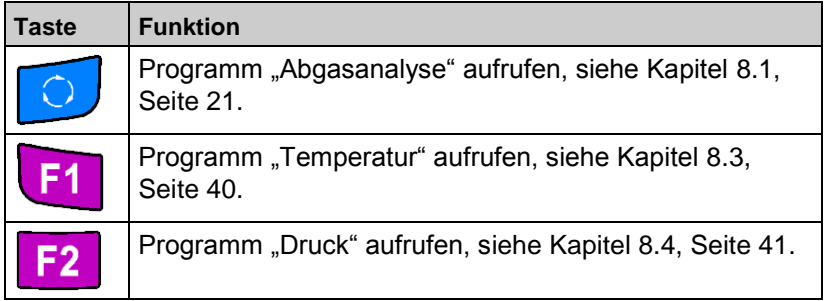

20 MULTILYZER NG

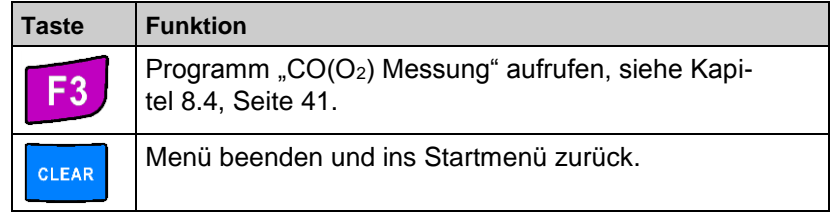

# <span id="page-20-0"></span>8.1 **Programm "Abgasanalyse"**

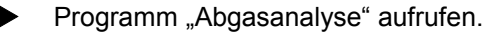

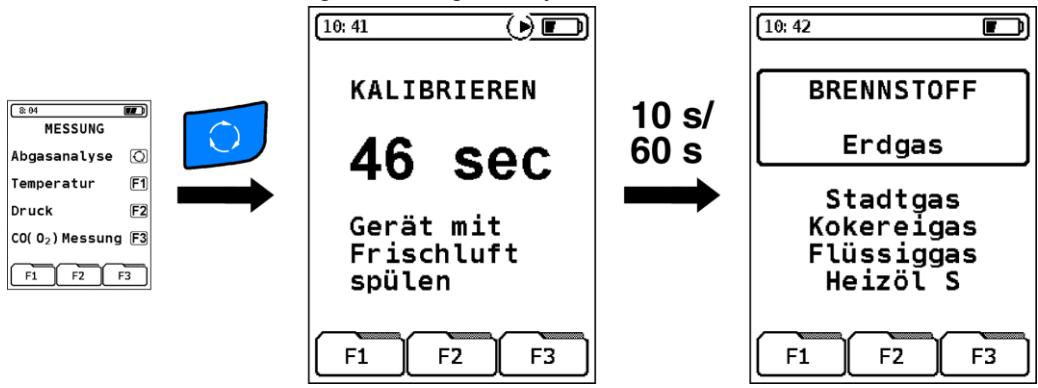

Die Kalibrierphase im "Kaltstartbetrieb" dauert 60 Sekunden. Wird aus dem Messprogramm ein Neustart ("Warmstartbetrieb") durchgeführt, so verkürzt sich diese auf 10 Sekunden.

Nach dem Kalibrieren erscheint auf dem Display der zuletzt verwendete Brennstoff.

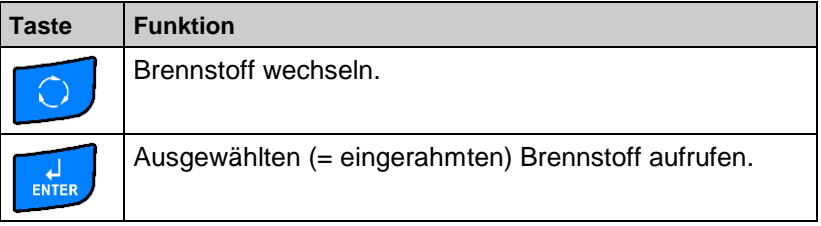

#### Messmenü "Abgasanalyse" aufrufen.

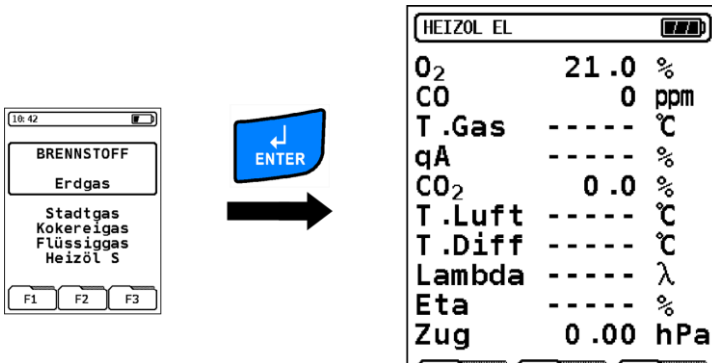

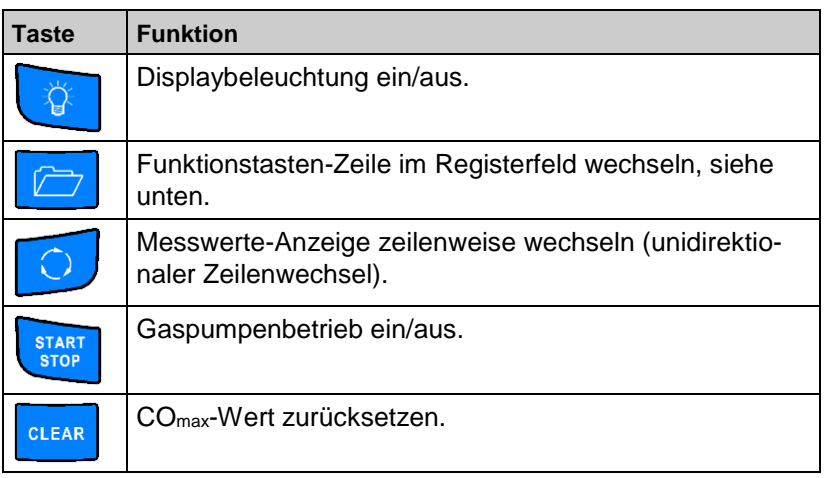

Hold

Feinzug

Drucken

#### Funktionstasten-Zeile im Registerfeld wechseln.

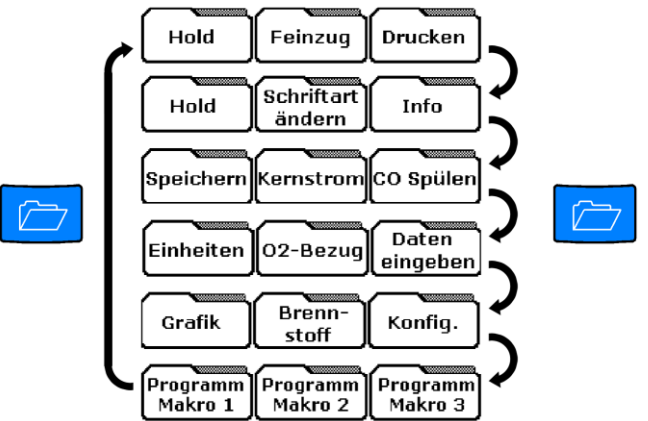

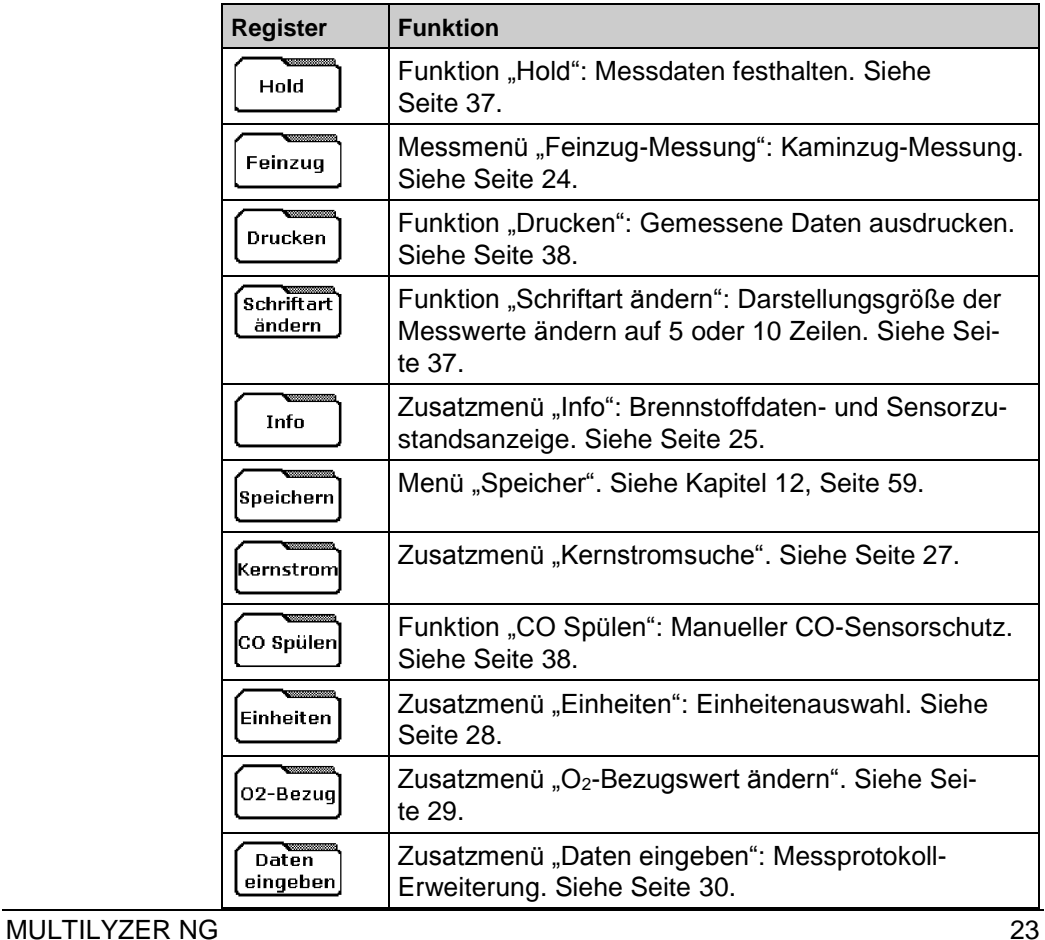

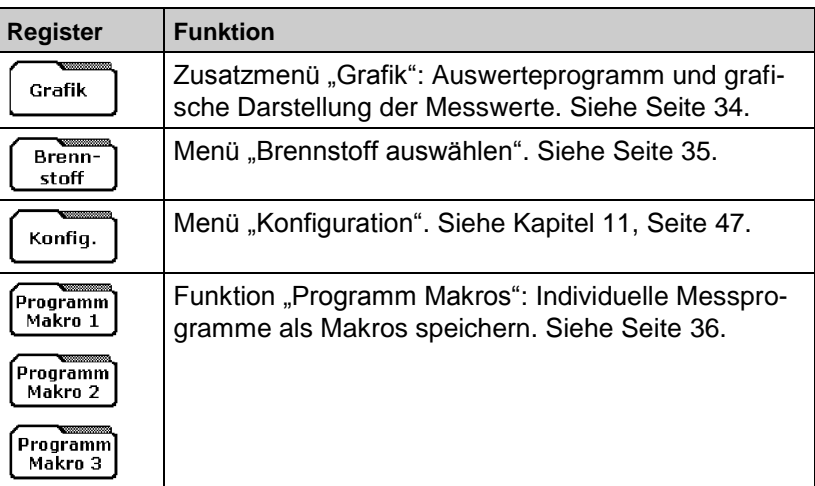

#### <span id="page-23-0"></span>**Messmenü** "Feinzug-Messung"

- 1. Um den Nullpunkt, bezogen auf den Umgebungsluftdruck, bestimmen zu können, vor jeder Feinzug-Messung den Luftschlauch (mit blauer Anschlussbuchse) vom Gerät abziehen.
- 2. Taste F2 drücken.
- 3. Luftschlauch wieder aufstecken.
- 4. Messmenü "Feinzug-Messung" aufrufen.

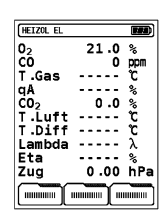

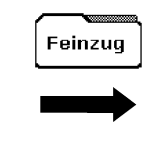

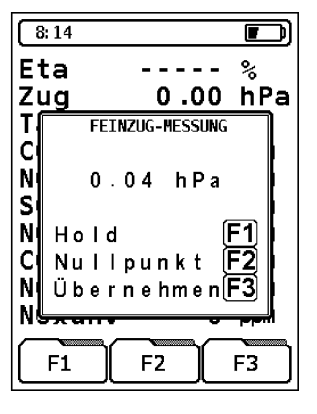

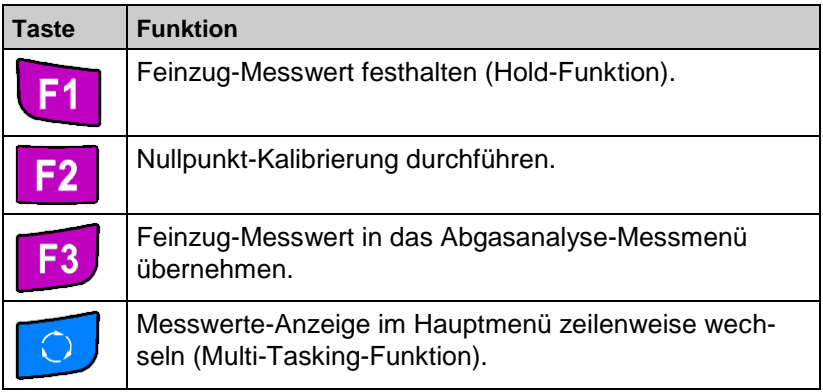

#### <span id="page-24-0"></span>**Zusatzmenü** "Info"

Anzeige der drei wichtigsten Brennstoffparameter und der O2-Bezugswert.

 $\blacktriangleright$  Zusatzmenü "Info" aufrufen.

Info

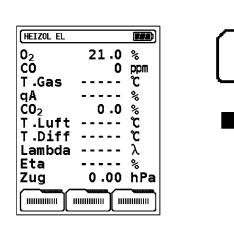

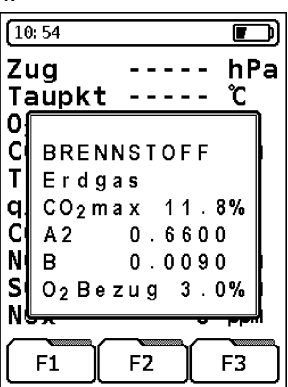

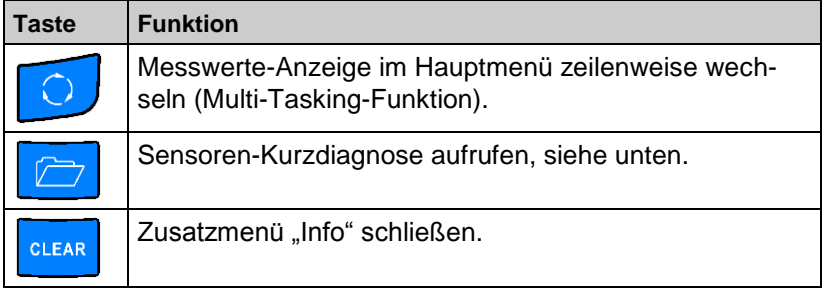

Sensoren-Kurzdiagnose aufrufen.

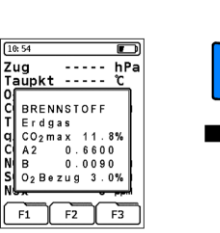

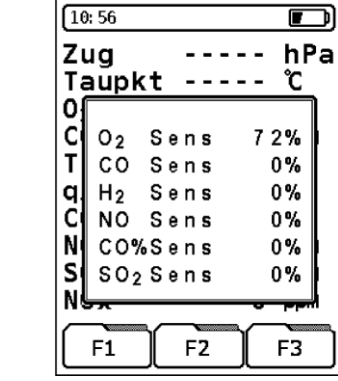

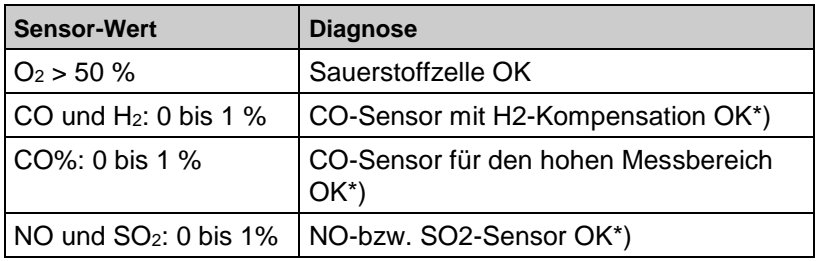

\*) bzw. Sensoroption nicht aktiviert

Treten andere Werte auf, ist der entsprechende Sensor entweder in seiner Funktion stark beeinträchtigt oder verbraucht.

<span id="page-25-0"></span>In diesem Fall die zuständige Servicestelle kontaktieren.

#### Zusatzmenü "Kernstromsuche"

Grafische Tendenzanzeige. Geringste Temperaturänderungen im Abgas werden in Form eines schwarzen Balkens angezeigt. Bei konstanter Temperatur ist kein Balken zu sehen.

Das Zusatzmenü "Kernstromsuche" ist ausschließlich im Programm "Abgasanalyse" und für die Messung der Abgastemperatur verfügbar.

Eusatzmenü "Kernstromsuche" aufrufen.

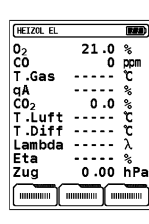

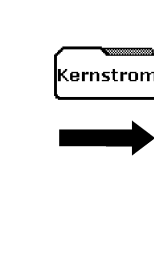

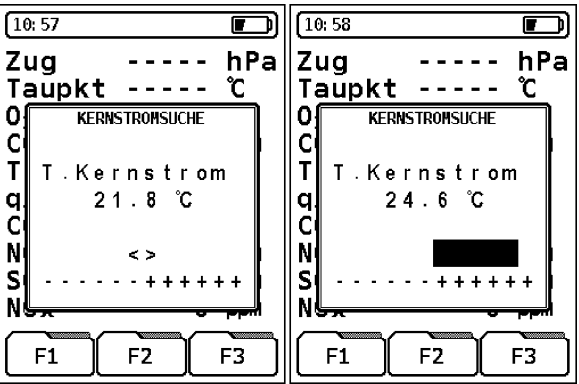

<span id="page-26-0"></span>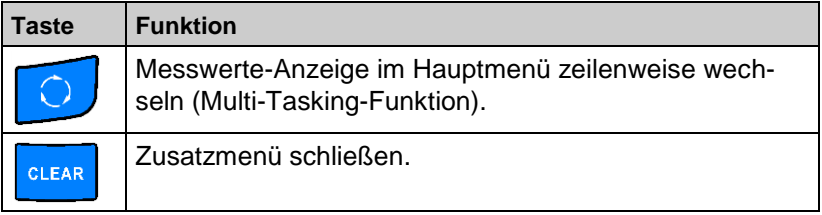

### Zusatzmenü "Einheiten"

**>** Zusatzmenü "Einheiten" aufrufen.

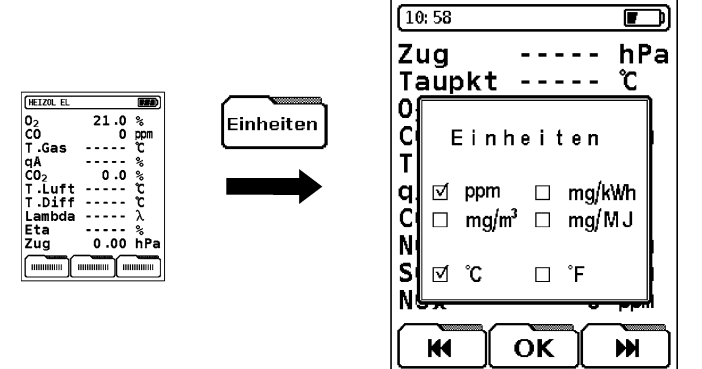

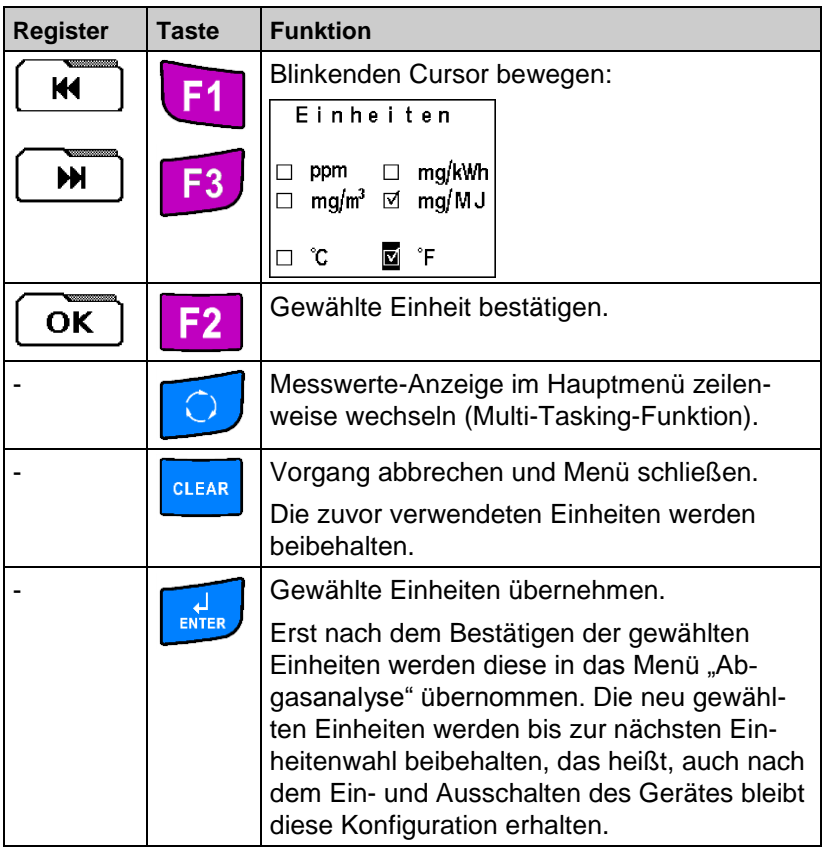

#### <span id="page-28-0"></span>**Zusatzmenü "O2-Bezugswert ändern"**

Zur Umrechnung der Gasmesswerte kann in Abhängigkeit der geltenden Vorschriften und des gewählten Brennstoffs der so genannte Sauerstoffbezugswert geändert werden. Voreingestellt ist für Gasund Öl-Brennstoffe ein Wert von 3 %, für feste Brennstoffe 13 %.

Zusatzmenü "O2-Bezugswert ändern" aufrufen.

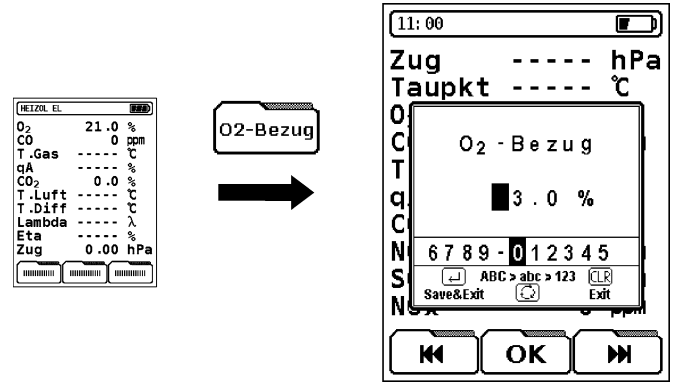

<span id="page-28-1"></span>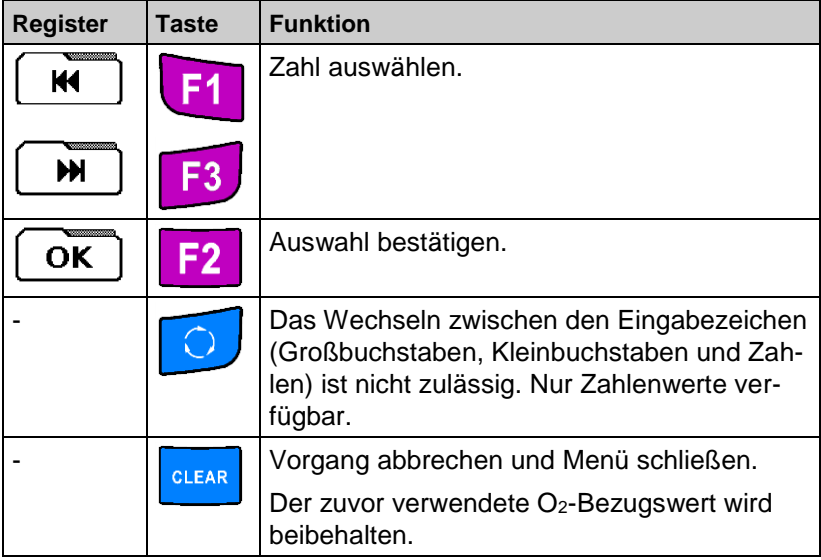

#### Zusatzmenü "Daten eingeben"

Eusatzmenü "Daten eingeben" aufrufen.

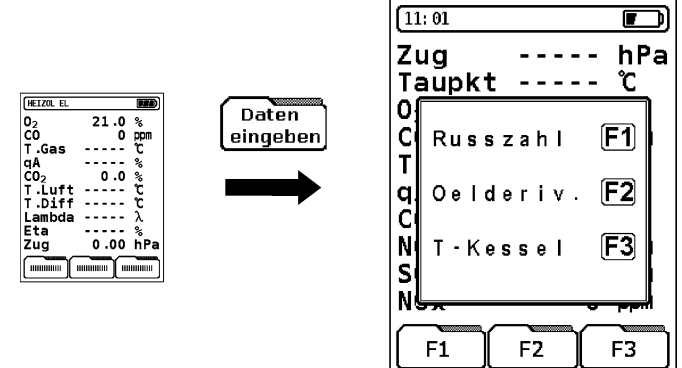

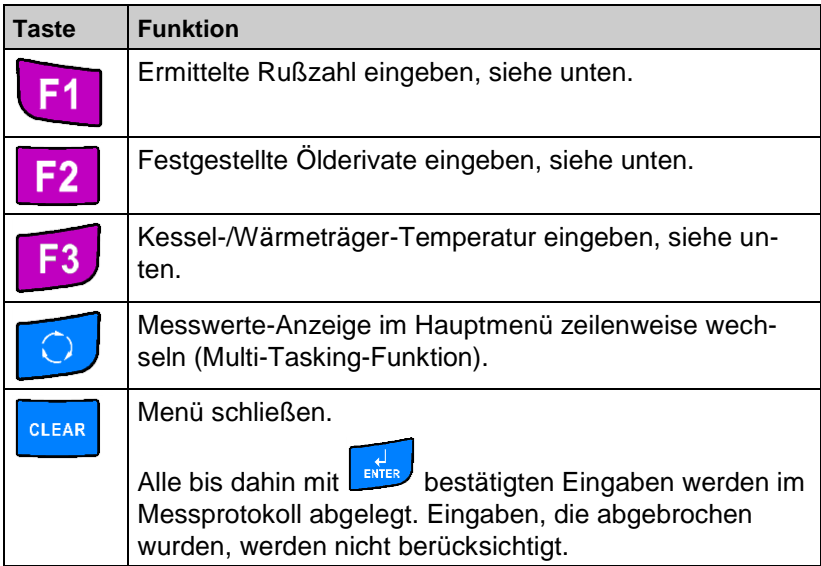

### Eingabefenster "Rußzahl" aufrufen.

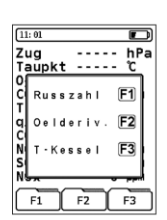

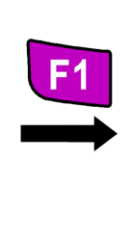

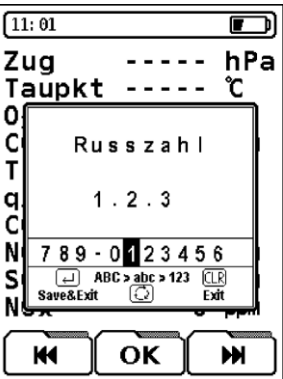

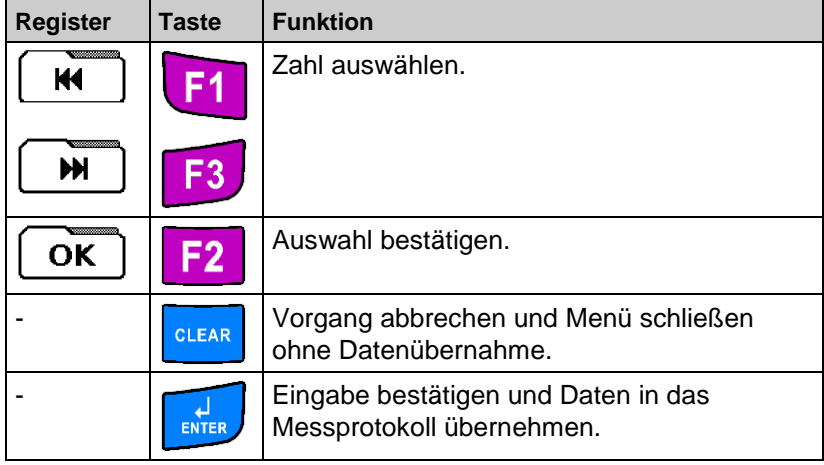

Eingabefenster "Öl-Derivate" aufrufen.

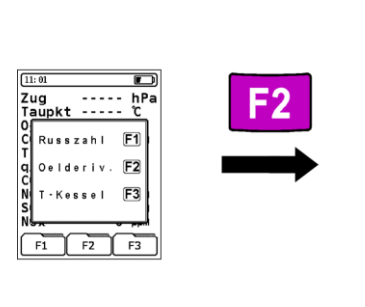

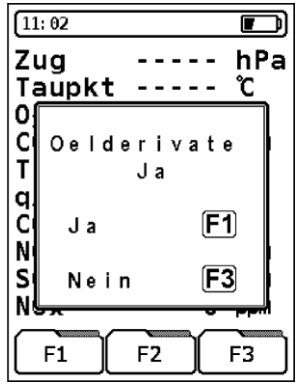

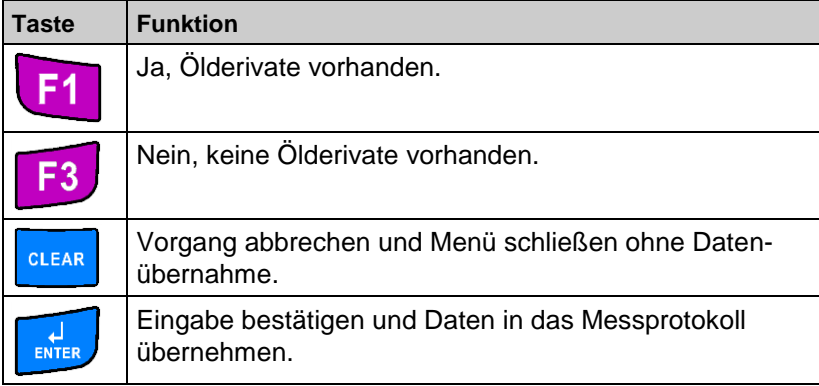

Eingabefenster "Kessel-/Wärmeträger-Temperatur" aufrufen.

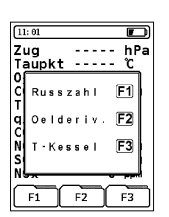

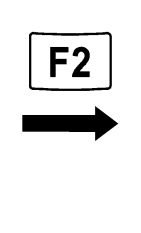

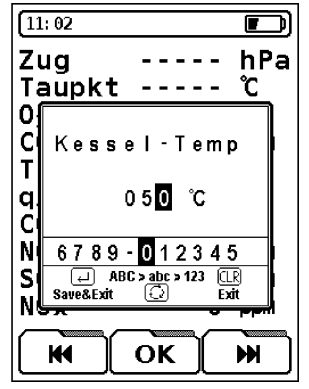

<span id="page-32-0"></span>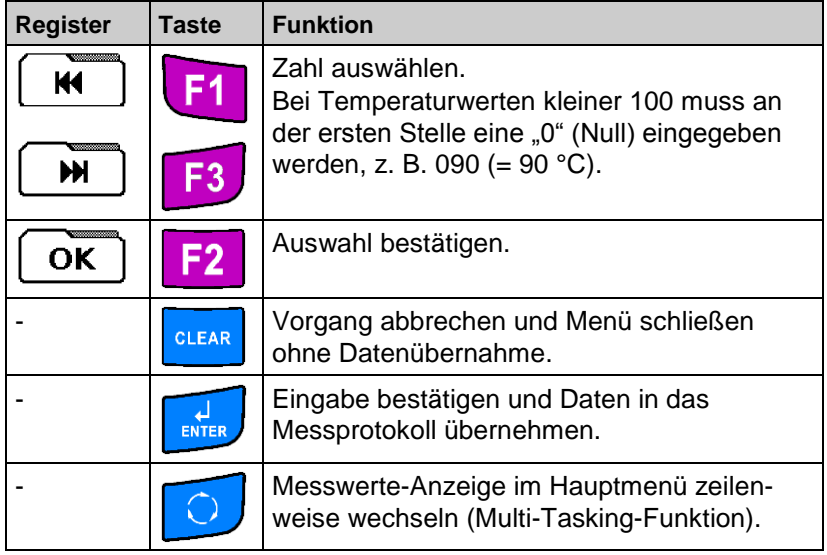

#### **Zusatzmenü "Grafik"**

Grafische Darstellung der numerischen Werte in Abhängigkeit des gewählten Brennstoffs. Der gemessene Restsauerstoffgehalt (O2) und die berechneten Abgasverluste (qA) werden in Bezug zur Luftverhältniszahl Lambda  $(\lambda)$  grafisch und in Bezug zum klassischen Verbrennungsdiagramm gesetzt.

Befinden sich beide Balken im optimalen Brennstoff-Luft-Verhältnis-Bereich (λopt), so ist die zu beurteilende Heizungsanlage korrekt eingestellt.

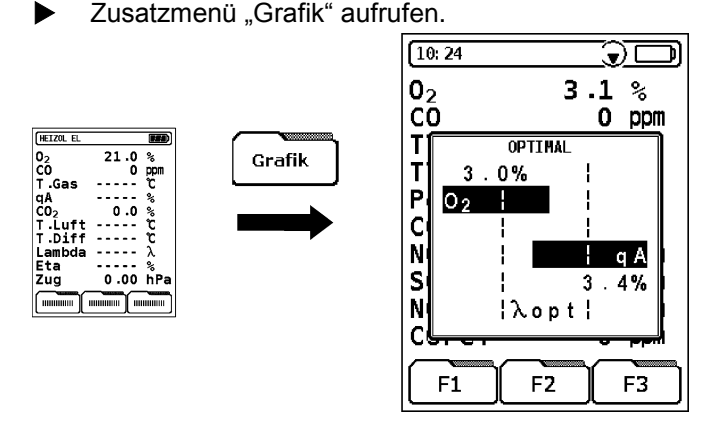

<span id="page-33-0"></span>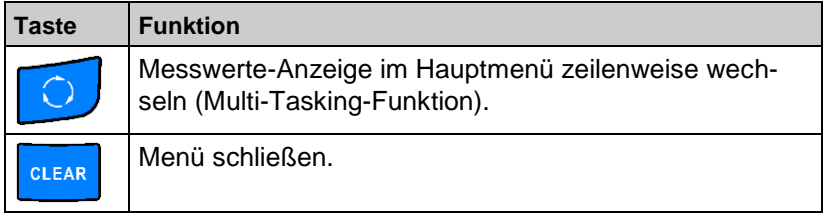

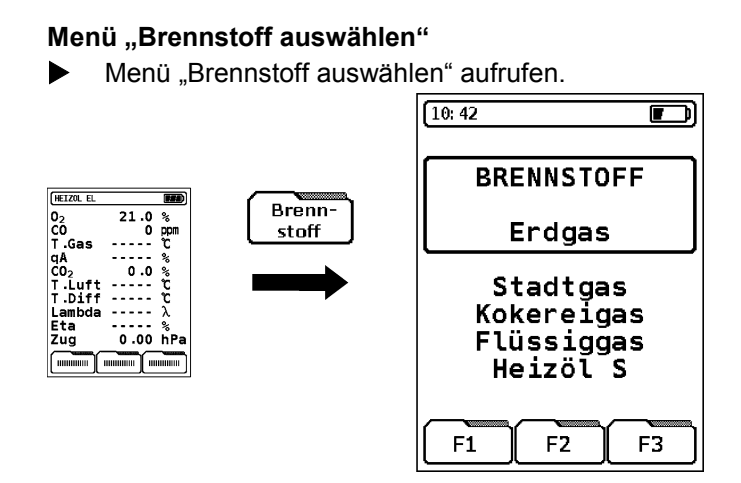

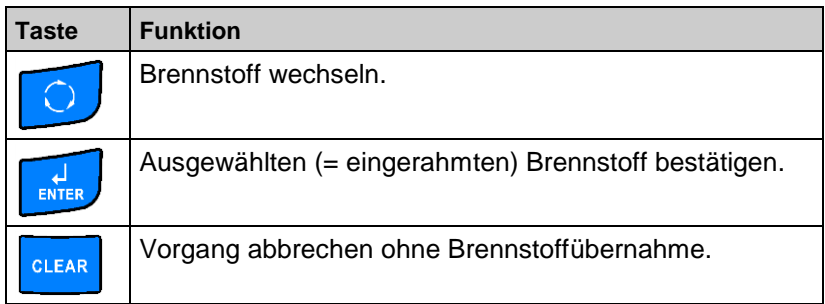

#### <span id="page-35-0"></span>**Funktion "Programm Makros"**

Die Programm-Makros erlauben das Definieren von maximal drei anwendungsspezifischen, individuellen Messkonfigurationen. Diese Makros können dann direkt aus dem Startmenü gestartet werden. Die standarisierte Tastenbedienung kann auf wenige Tastenbefehle reduziert werden.

Ein Programm-Makro kann folgende Konfigurationen beinhalten:

- Reihenfolge der angezeigten Messwerte im Display
- Schriftgröße der angezeigten Messwerte (5 oder 10 Zeilen)
- Festgelegter Brennstoff
- Voreingestellte Messwert-Einheiten

Beim Start eines Programm-Makros findet die Anzeige der Brennstoffliste nach Beendigung der Kalibrierphase nicht statt.

Funktion "Programm Makros" aufrufen.

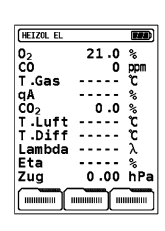

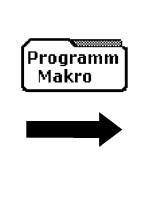

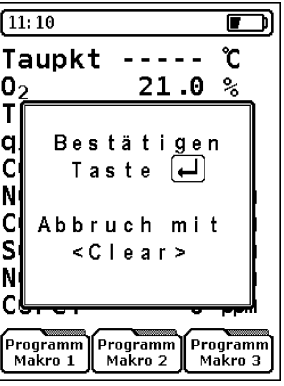

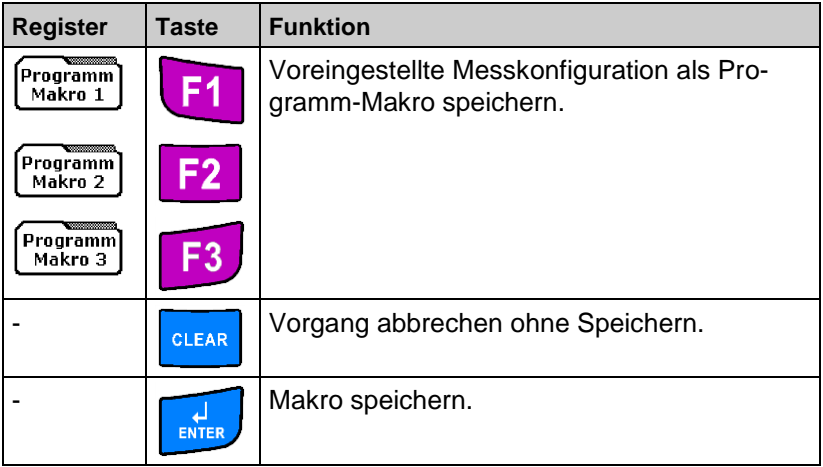
#### **Funktion "Hold"**

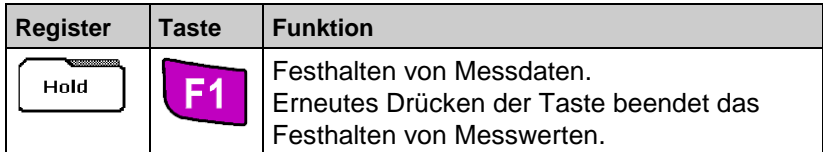

Ist die HOLD-Funktion aktiviert, werden alle vorliegenden Messwerte zum Zeitpunkt des Tastendrucks festgehalten. In der Statuszeile erscheint links oben die Meldung "HOLD" im Wechsel mit dem aktuellen Brennstoffnamen:

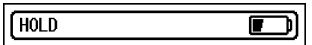

### **Funktion "Schriftart ändern"**

Die Messwerte können in zwei Schriftgrößen dargestellt werden:

- **10 Zeilen:** Diese Darstellung ist die Standardversion und ist bei der Auslieferung des Gerätes voreingestellt. Die Messparameter stehen auf der linken Seite, die Messwerte und die Einheiten stehen auf der rechten Seite.
- **5 Zeilen:** Diese Darstellung reduziert die Anzahl der angezeigten Zeilen, wodurch das Ablesen der Messwerte aus weiterer Entfernung erleichtert wird. Die Messparameter und die Einheiten stehen auf der linken Seite, die Messwerte stehen auf der rechten Seite.

Nach dem Ausschalten des Gerätes wird die 5-zeilige Darstellung auf die 10-zeilige Darstellung zurückgesetzt, es sei denn es handelt sich hierbei um eine Messkonfiguration, die über ein Programm-Makro aktiviert wurde.

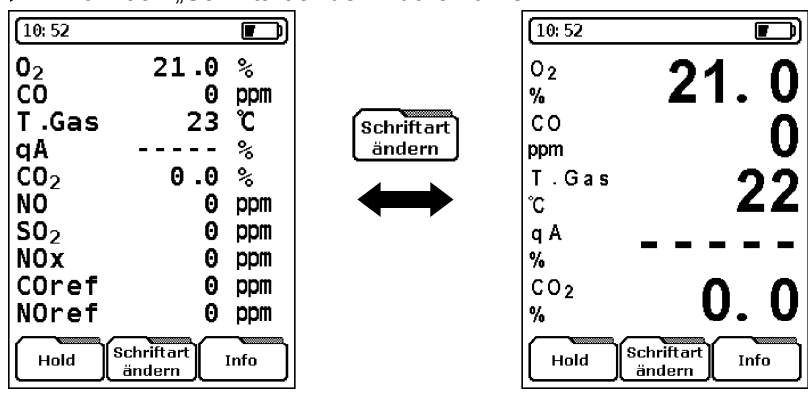

Funktion "Schriftart ändern" durchführen.

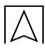

### **Funktion "CO Spülen"**

Der MULTILYZER NG ist serienmäßig mit einer zweiten Pumpe (CO-Spülpumpe) zum Schutz des sensiblen CO-Sensors gegen CO-Überlast ausgestattet.

Die CO-Spülpumpe kann entweder manuell gestartet werden oder sie wird im Bedarfsfall, das heißt bei Überschreitung des zulässigen CO-Messbereichs, automatisch zugeschaltet.

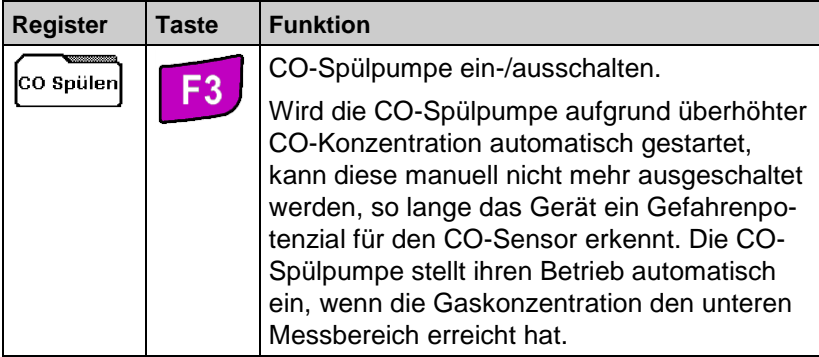

Bei aktivierter CO-Spülpumpe erscheint in der Statuszeile ein durchgestrichenes CO-Zeichen:

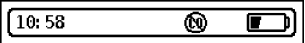

Im Fall von zwei bestückten CO-Sensoren wird beim Freispülen des messbereichsniedrigeren Sensors der Wert des höherrangigen Sensors automatisch zur Anzeige gebracht.

Die aktive CO-Spülpumpe hat keinen Einfluss auf alle übrigen Gassensoren im Gerät.

#### **Funktion "Drucken"**

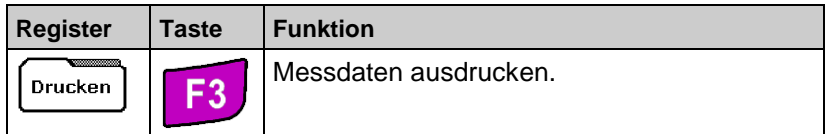

Der verwendete, kabellose Drucker kann im Konfigurationsmenü ausgewählt werden, siehe Kapitel [11.3,](#page-52-0) Seite [54.](#page-52-0) Die Geschwindigkeit der Datenausgabe hängt im Wesentlichen vom Druckertyp ab. Aufgrund des modernen Multi-Tasking-Betriebs kann während des Druckvorgangs das Gerät uneingeschränkt weiter benutzt werden. Das Drucken erfolgt im Parallelbetrieb zum aktuellen Programm, so dass keine Wartezeiten oder Verzögerungen entstehen.

# 8.2 **Programm "BImSchV - Messung"**

Messmenü "Abgasanalyse" aufrufen. HEIZOL EL  $\overline{r}$  $\mathbf{0}_2$ 21.0 ৽ cò  $0$  ppm  $\sqrt{10:42}$  $\overline{\mathbf{r}}$ CO O ma/kWh  $\frac{1}{\text{ENTER}}$ **BRENNSTOFF** T.Gas ່ເ Erdgas aA M ℁ Stadtgas<br>Kokereigas<br>Flüssiggas<br>Heizöl S CO<sub>2</sub> 0.0 °€ Ć T.Luft T.Diff ່ເ  $F1$  $F2$  $F3$ Lambda λ Zug 0.00 hPa Hold Feinzug Drucken

| Taste                       | <b>Funktion</b>                                                               |
|-----------------------------|-------------------------------------------------------------------------------|
|                             | Displaybeleuchtung ein/aus.                                                   |
|                             | Funktionstasten-Zeile im Registerfeld wechseln, siehe<br>unten.               |
|                             | Messwerte-Anzeige zeilenweise wechseln (unidirektio-<br>naler Zeilenwechsel). |
| <b>START</b><br><b>STOP</b> | Gaspumpenbetrieb ein/aus.                                                     |
| <b>CLEAR</b>                | $COmax$ -Wert zurücksetzen.                                                   |

#### **"BImSchV - Messung"**

Wenn der O2-Wert unter 19% sinkt, wird automatisch die 30 Sek. Mittelwertmessung gestartet. Nach den 30 Sekunden wird der berechnete qA-Mittelwert angezeigt. Die Mittelwertmessung läuft dann kontinuierlich. Zusätzlich wird der CO-Wert auch in mg/kWh angezeigt.

### 8.3 **Programm** "Temperatur"

Zur Temperaturmessung stehen zwei Messkanäle, T1 und T2, zur Verfügung. Der Messkanal T1 wird mit einer 0,1 °C-Auflösung und Messkanal T2 mit 1 °C-Auflösung dargestellt.

Programm "Temperatur" aufrufen.

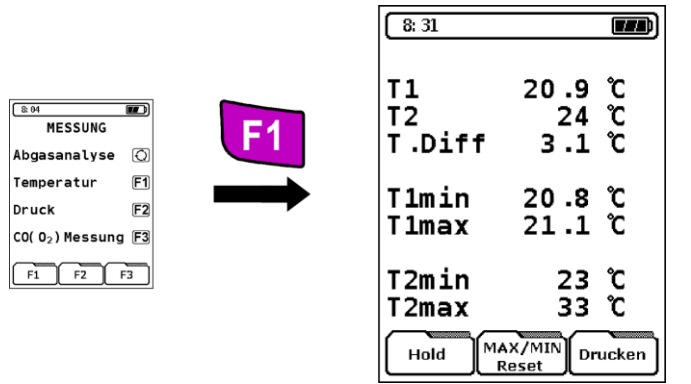

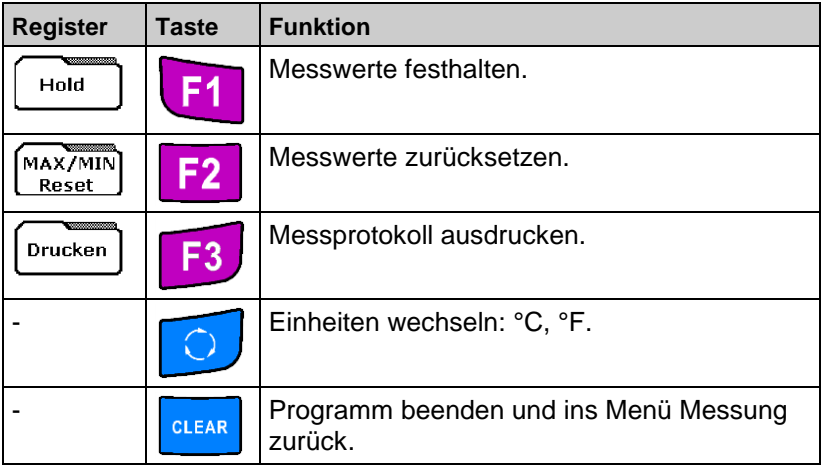

# 8.4 **Programm** "Druck"

Programm "Druck" aufrufen.

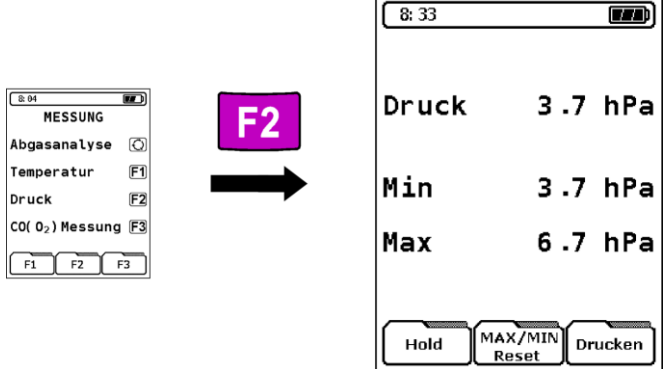

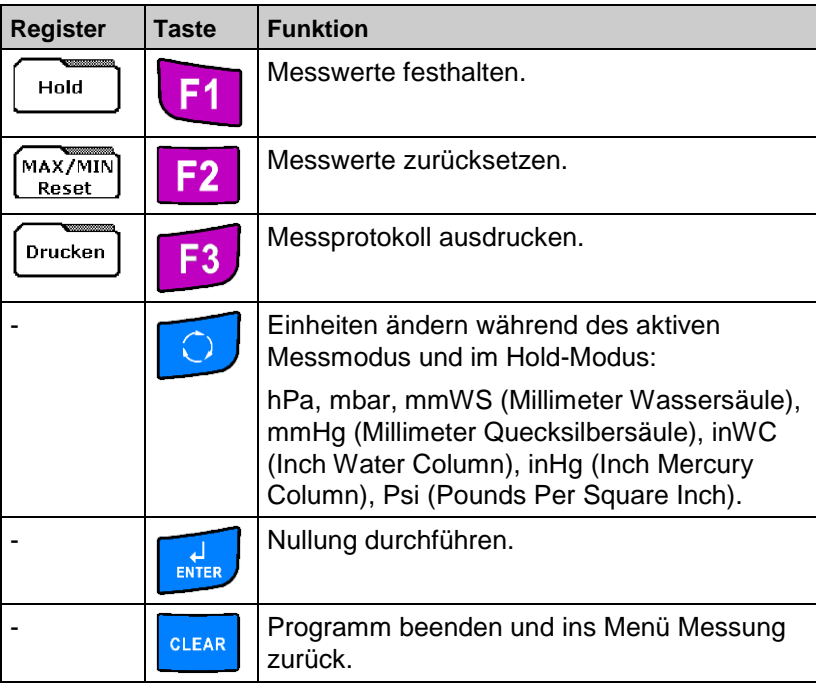

Die Umrechnung findet sowohl im aktiven Messprogramm als auch im Hold-Modus statt.

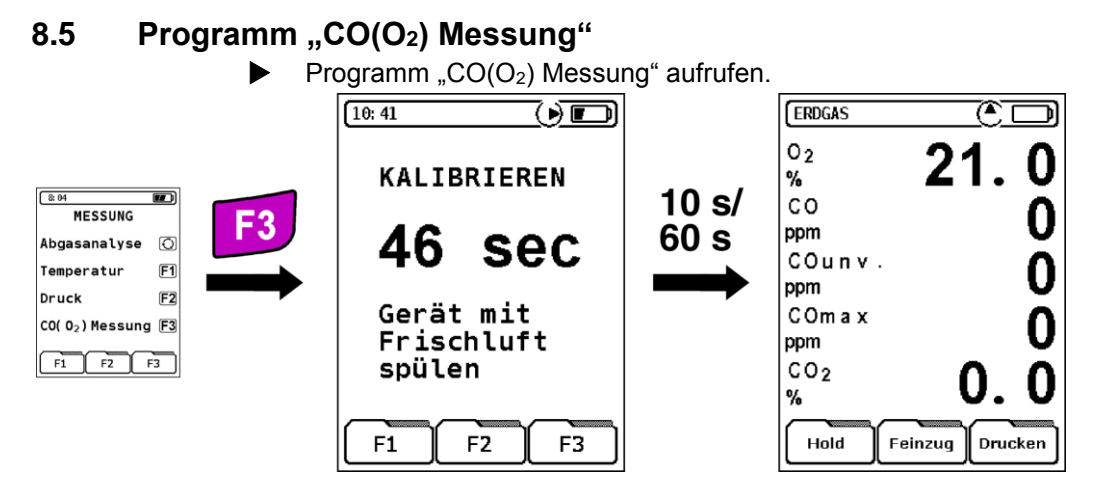

Es kann sowohl eine CO-Messung nach KÜO (Kehr- und Überwachungsordnungen der Bundesländer) als auch eine Ringspalt-Messung (O2-Messung im Ringspalt) durchgeführt werden.

Es stehen die selben Registerfelder zur Verfügung wie auf Seite [23](#page-22-0) beschrieben.

Die Messwertanzahl ist auf fünf signifikante Abgaswerte reduziert.

#### 8.6 **Programm** "Pitot-Messung" (Option) Programm "Pitot-Messung" aufrufen.  $10:31$  $\vert$  7.40  $\vert$ 10:32  $T/T$ 18:30  $\boxed{m}$ P Pdiff.  $0.13$  hPa **MESSUNG**  $\overrightarrow{E}$  $\frac{1}{\text{ENTER}}$  $\odot$ ØKamin Abgasanalyse  $F1$ S Strmg.  $4.44 \text{ m/s}$ Temperatur ls  $0050$  mm Druck  $F2$ CO(02) Messung F3 Pitot-Messung M Maas  $0.009$  m<sup>3</sup>/s 6789-012345 s  $F1$   $F2$   $F3$  $\overline{\bigoplus_{\text{ve@Ext}}}$  ABC > abc > 123  $\overline{\bigoplus_{\text{Ext}}}$ <br>we&Exit  $\overline{\bigoplus}$  Exit Save&Exit

OK

**KK** 

Am Anfang muss der Kamindurchmesser in mm eingegeben werden. Nachdem die Eingabe bestätigt wurde kann die Pitot-Messung durchgeführt werden.

Hold

Nullpunkt

Drucken

HH

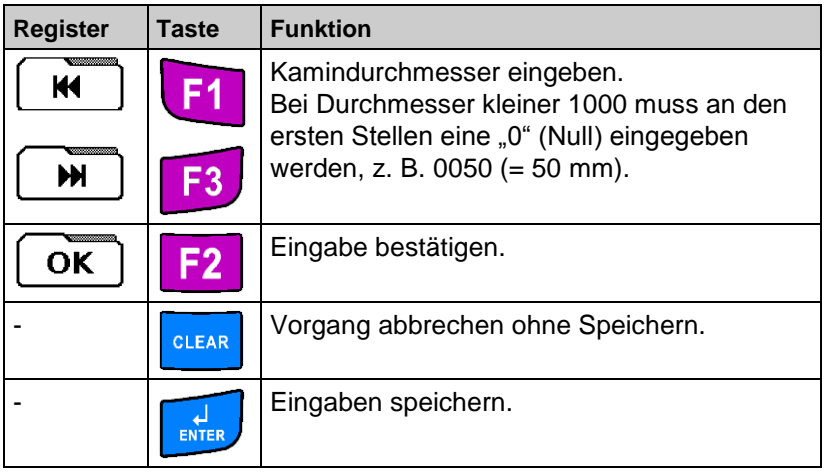

# **9** Menü "Makro Start"

Die Handhabung des Gerätes kann mit Hilfe von individuellen Messprogrammkonfigurationen, die als Programm-Makros abgespeichert werden können (siehe Kapitel [Funktion "Programm Makros",](#page-35-0) Seite [36\)](#page-35-0), wesentlich vereinfacht werden. Es können bis zu drei verschiedene, anwendungsspezifische Makros benutzt werden.

Vorraussetzung für die Verwendung der Markos sind individuell zusammengestellte Messprogrammkonfigurationen, die gezielt und zeitsparend gestartet werden können, siehe Kapitel [Funktion "Pro](#page-35-0)[gramm Makros",](#page-35-0) Seite [36.](#page-35-0)

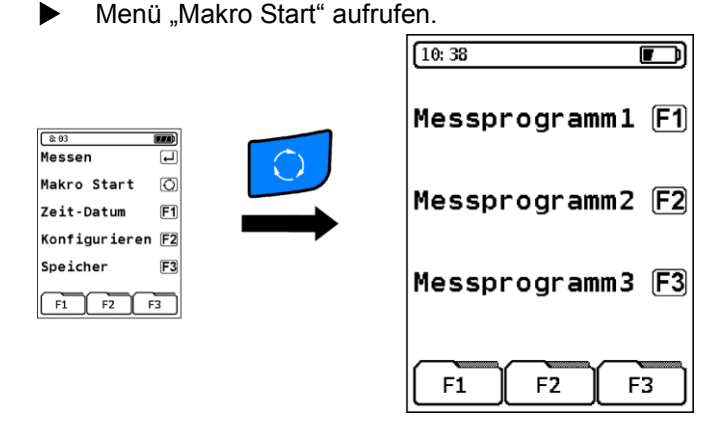

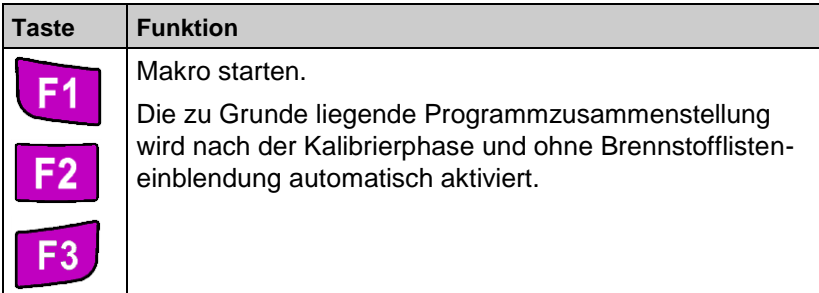

Das Zurücksetzen der Geräteeinstellungen auf die Werkseinstellungen, siehe Kapitel [11.4,](#page-56-0) Seite [58,](#page-56-0) führt zum Verlust der Makro-Einstellungen. Sind keine anwendungsspezifischen bzw. individuellen Makros angelegt, so ist die Grundeinstellung auf das standarisierte Abgasanalyse-Messprogramm eingestellt.

# 10 Menü "Zeit-Datum"

Die Uhrzeit wird, falls nicht durch eine vorrangige Information ersetzt, in der oberen linken Ecke der Statuszeile angezeigt. Uhrzeit und Datum werden auf dem Messdatenprotokoll mitausgedruckt und werden beim Abspeichern der Daten mitprotokolliert.

Schaltiahre werden automatisch berücksichtigt. Die Sommer-/Winterund Winter-/Sommer-Zeitumstellung wird nicht berücksichtigt.

1. Menü "Zeit-Datum" aufrufen.

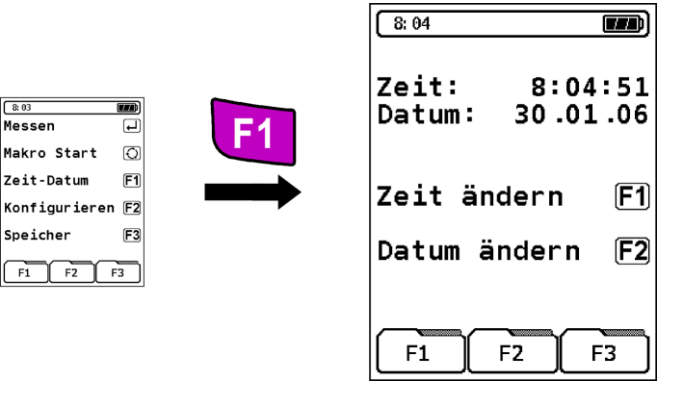

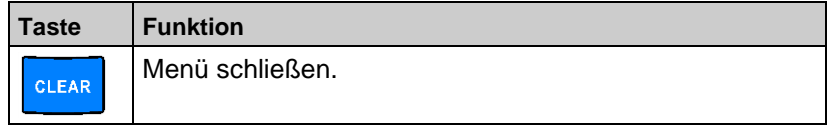

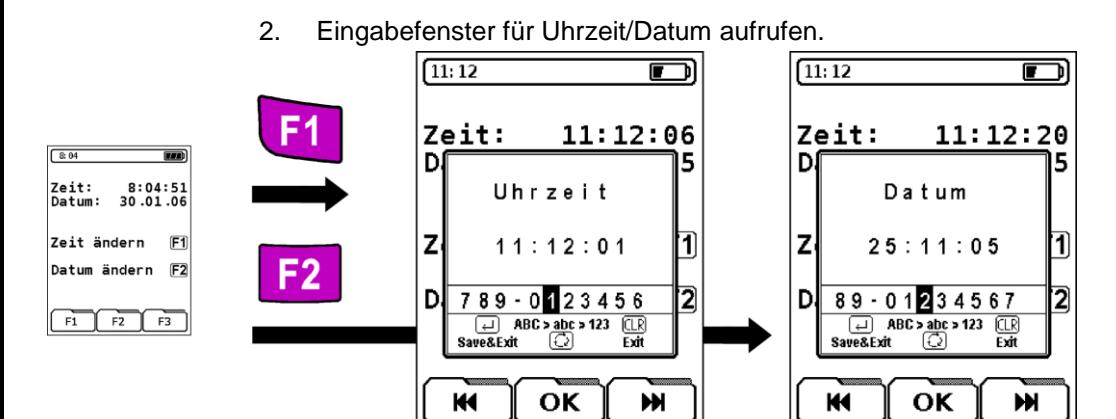

Während der Uhrzeit-Eingabe wird die Uhr im Eingabefenster angehalten. Nach dem Bestätigen der Uhrzeit-Eingabe startet die Uhr wieder.

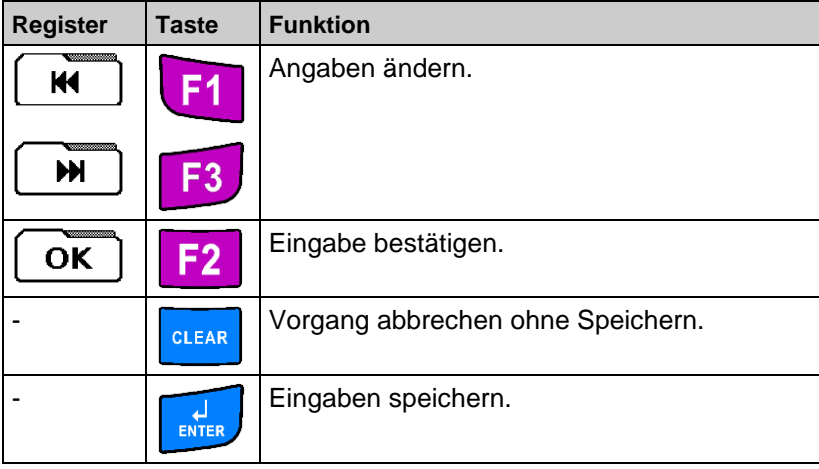

# **11 Menü "Konfiguration"**

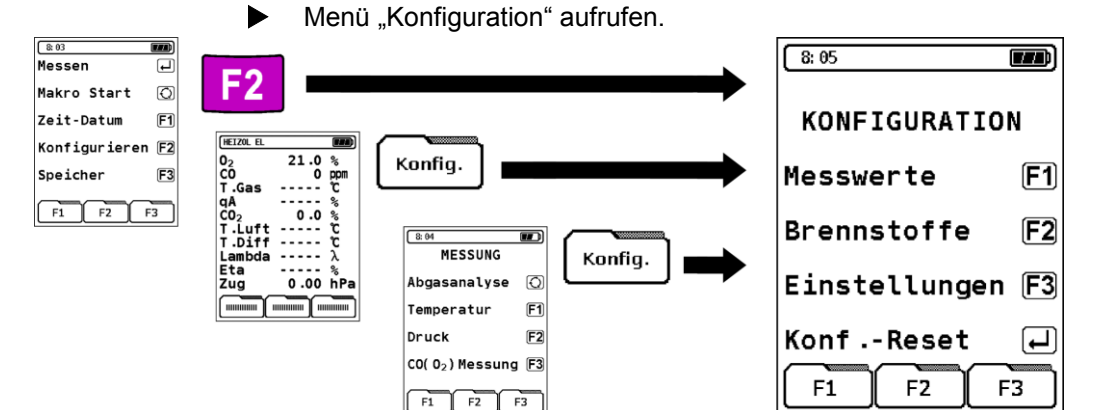

Messprogrammeinstellungen individuell und anwendungsspezifisch konfigurieren. Die Einstellungen werden nach Übernahme in das aktive Messprogramm dauerhaft abgespeichert und sind somit herstellerunabhängige und anwenderspezifische Geräteeinstellungen.

<span id="page-46-0"></span>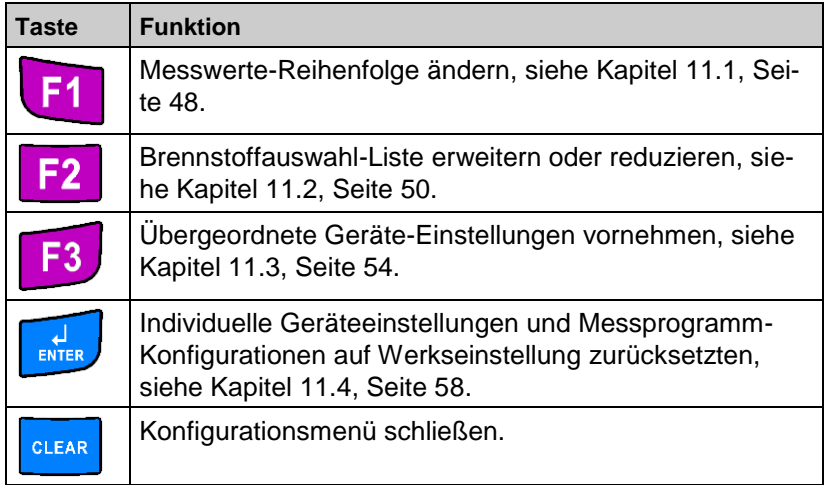

### **11.1 Messwerte-Reihenfolge ändern**

Die Reihenfolge der Messwerte kann beliebig verändert werden. Die doppelte oder vielfache Darstellung derselben Zeile ist nicht möglich.

1. Konfigurationsmenü "Messwerte-Reihenfolge" aufrufen.

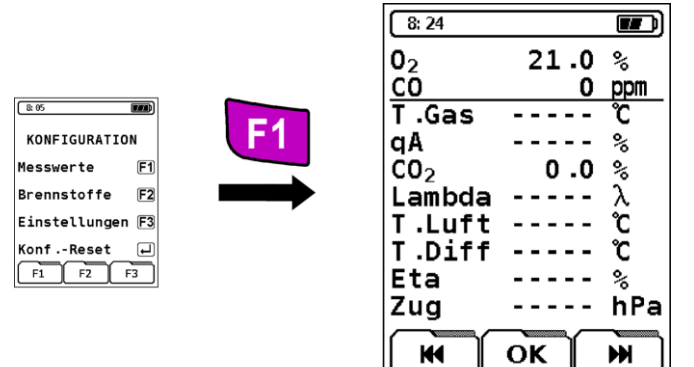

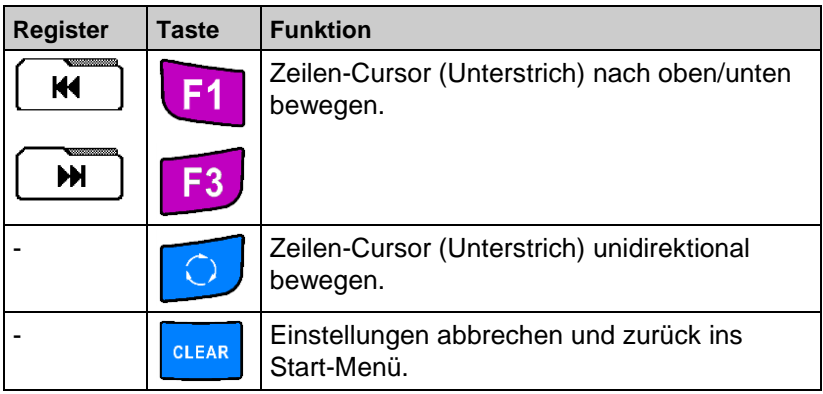

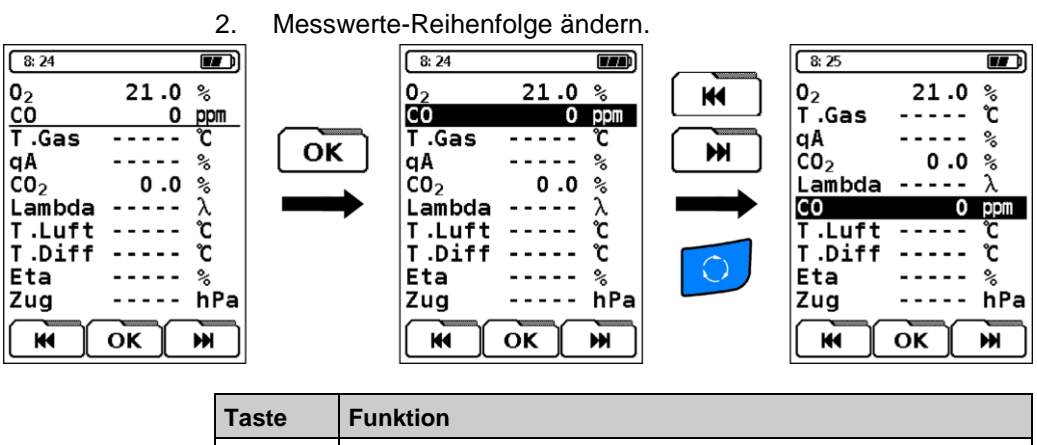

<span id="page-48-0"></span>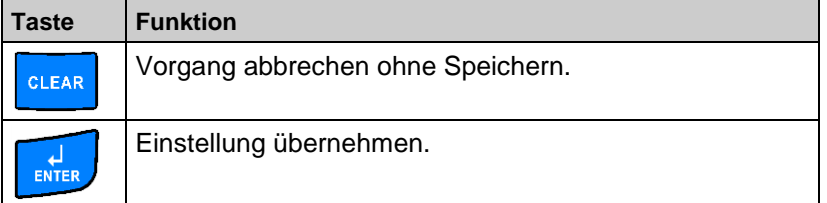

KONFIGURATION

Einstellungen F3 Konf.-Reset

 $F1 \nF2 \nF3$ 

Messwerte

**Brennstoffe** 

 $\overline{\mathbf{m}}$ 

 $E1$ 

 $F2$ 

 $\boxed{1}$ 

 $\sqrt{8.05}$ 

1. Konfigurationsmenü "Brennstoffauswahl-Liste" aufrufen.

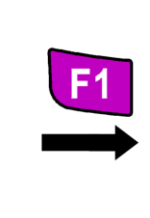

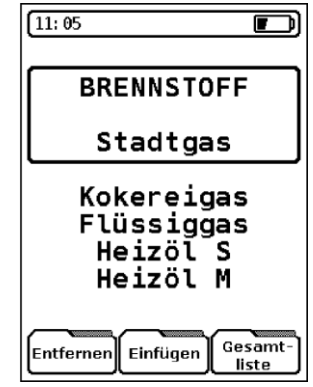

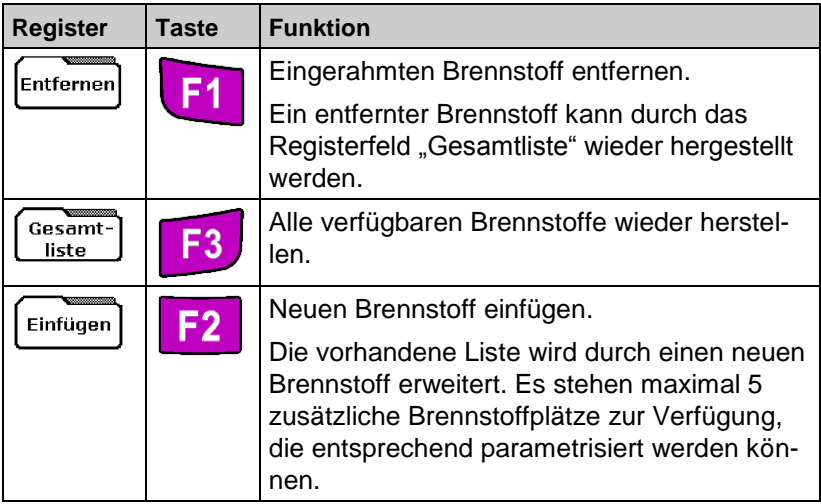

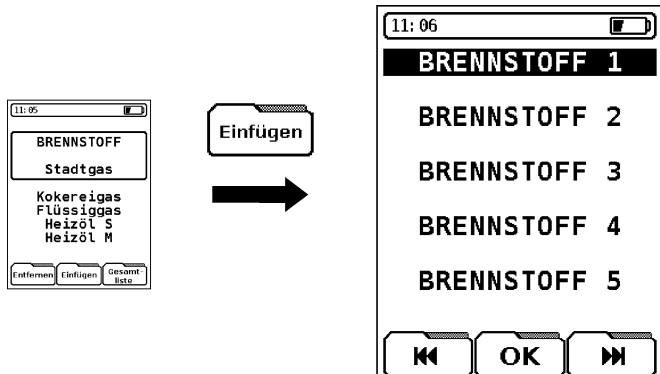

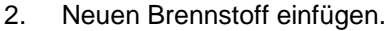

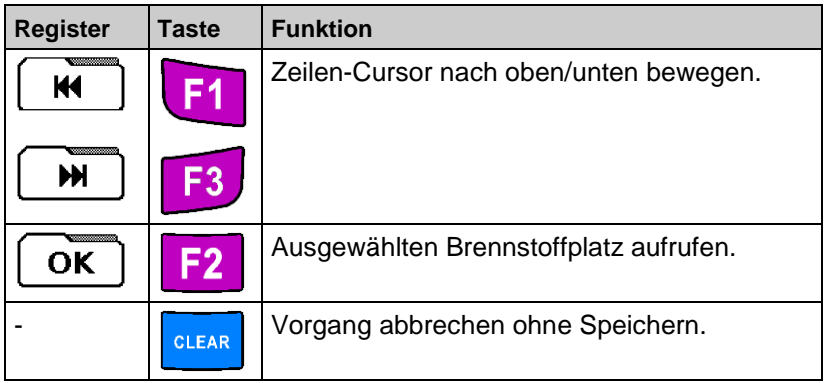

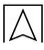

3. Neuen Brennstoff ändern.

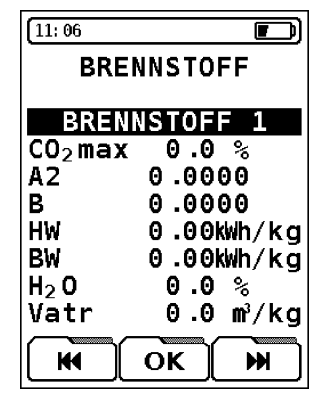

- **HW** Heizwert
- **BW** Brennwert
- **H2O** Wassergehalt
- **Vatr** Abgasmenge (trocken)

Beim Anlegen eines neuen Brennstoffs müssen die ersten drei brennstoffspezifischen Brennstofffaktoren CO2max, A2 und B (= Pflichtfelder) eingegeben werden. Die weiteren Faktoren sollten bei Nutzung anderer Messwerteinheiten als ppm oder % eingegeben werden. Ansonsten ist für diesen Brennstoff eine Umrechnung in mg/m3, mg/kWh oder MJ/m³ nicht durchführbar.

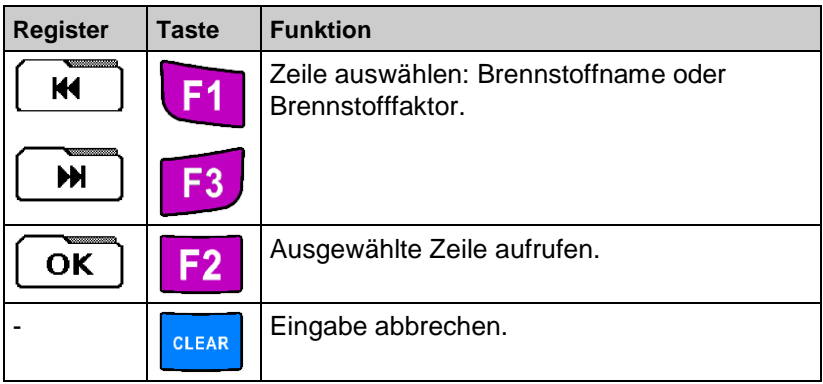

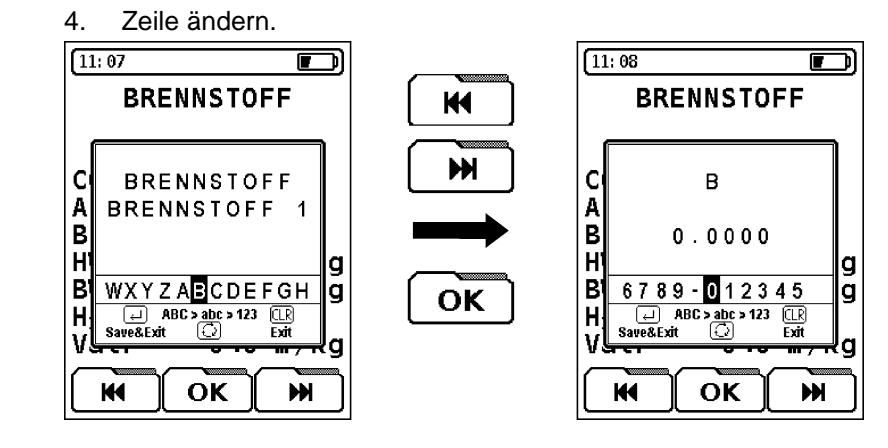

<span id="page-52-0"></span>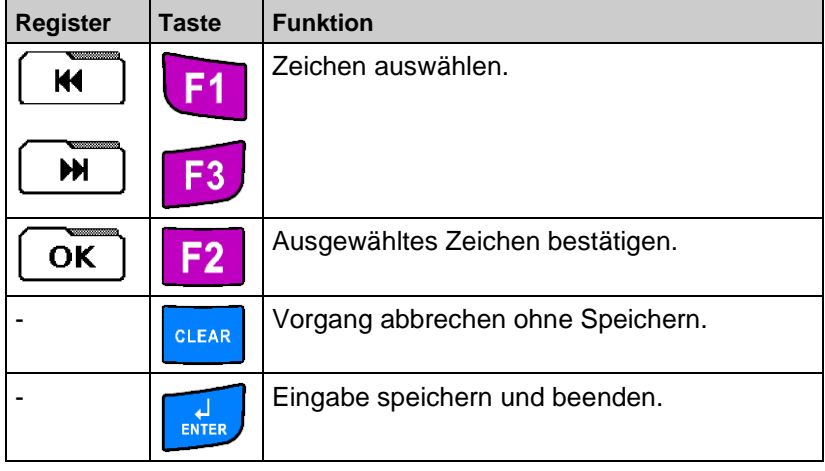

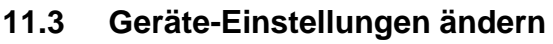

Geräte-Einstellungen ändern, die übergeordnet wirken und somit programmunabhängige Funktionen darstellen.

Konfigurationsmenü "Geräte-Einstellungen" aufrufen.

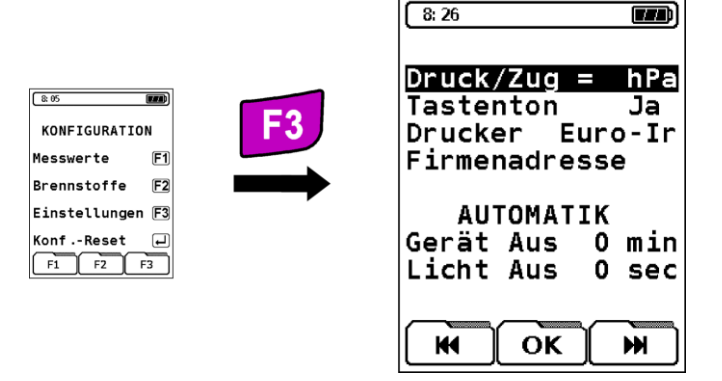

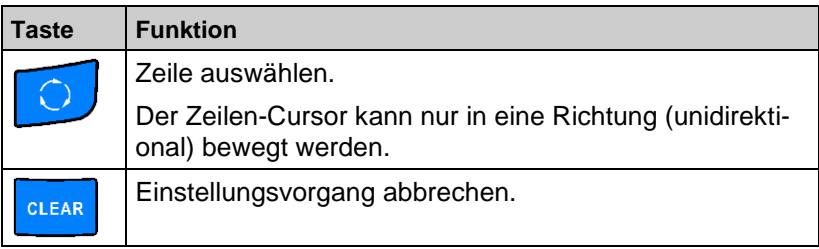

#### **Druck/Zug**

 Die voreingestellte Einheit für die Druck- und Feinzugmessung im Abgasanalyse-Messprogramm ändern.

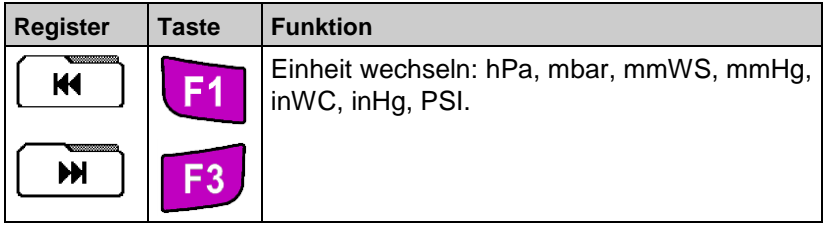

#### **Tastenton**

 Das akustische Bestätigungssignal für eine gedrückte Taste einoder ausschalten.

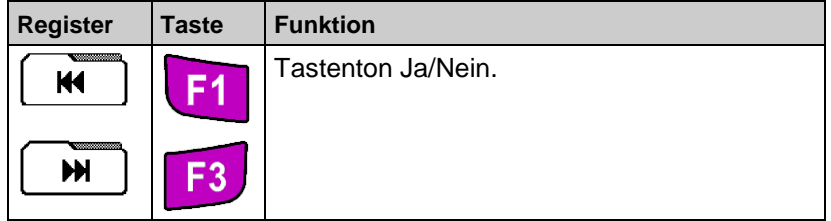

#### **Drucker**

 Den verwendeten Infrarot-Drucker für die Messwertprotokollierung (Ausdruck) ändern.

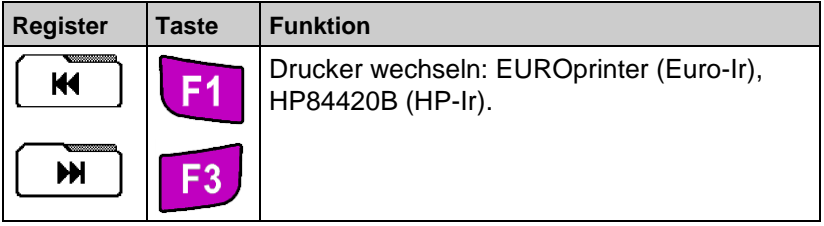

### **Firmenadresse**

Anwender-/Firmenadresse eintragen. Es stehen 8 Zeilen zur Verfügung, die jeweils mit maximal 16 alphanumerischen Zeichen (Großund Kleinbuchstaben, Zahlen und Sonderzeichen) beschrieben werden können.

1. Eingabefenster für Firmenadresse aufrufen.

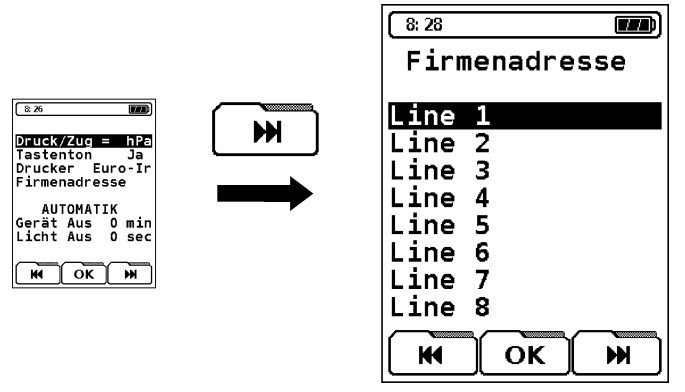

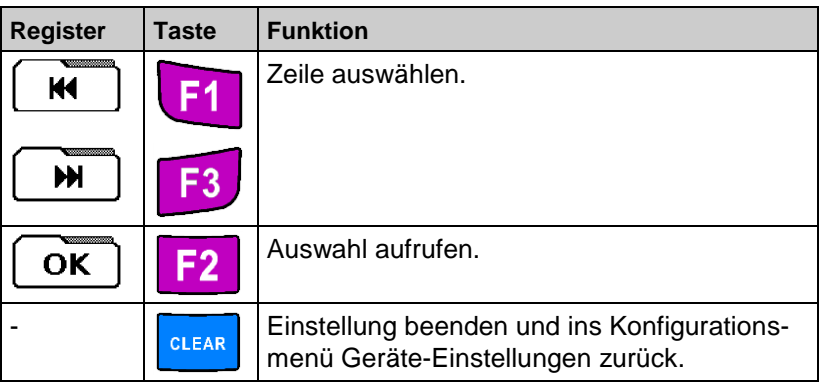

2. Zeile ändern.

Im Eingabefenster kann immer nur eine Zeile beschrieben werden. Das Eingabefenster ist an gängige Handy-Eingabefunktionen angelehnt.

Eine Leerzeile wird nicht mitausgedruckt. Falls eine Leerzeile ausgedruckt werden soll, in die entsprechende Zeile z. B. ein "Punkt"-Zeichen eintragen.

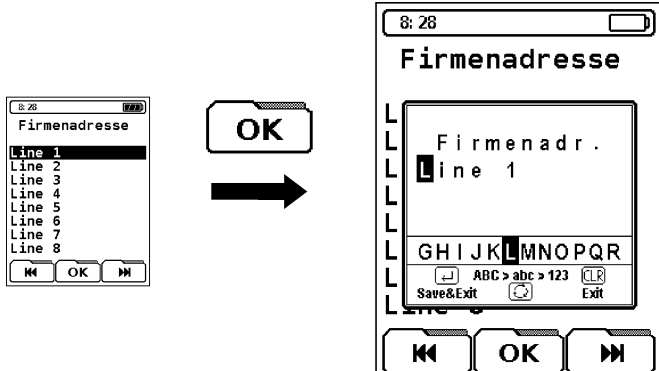

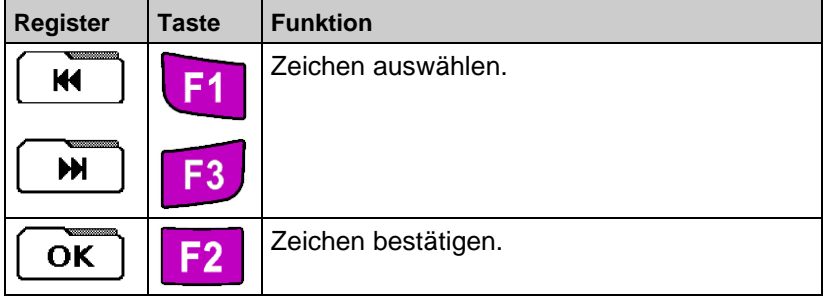

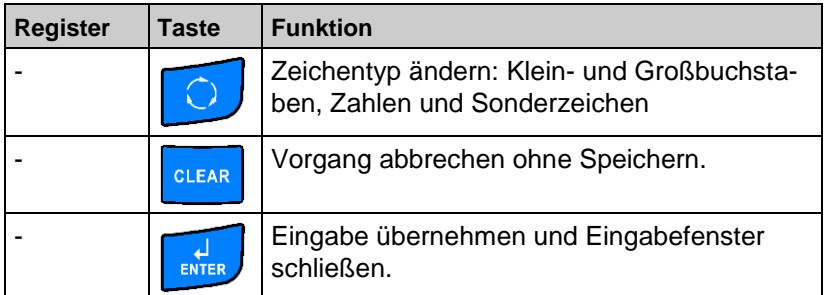

#### <span id="page-56-1"></span>**Automatik**

- **Gerät Aus:** Betriebszeit des Gerätes nach Betätigung der letzten Taste. Diese Betriebszeit kann in 5 Minuten Schritten eingestellt werden. Maximale Einstellzeit: 60 Minuten. Die Einstellung "0 min" bedeutet, dass keine automatische Abschaltung des Gerätes aktiviert und das Ausschalten manuell über die ON/OFF-Taste erfolgen muss.
- **Licht Aus:** Zeitintervall für die Displaybeleuchtung. Dieses Zeitintervall kann in Sekundenschritten eingestellt werden. Maximale Einstellzeit: 30 Sekunden.

<span id="page-56-0"></span>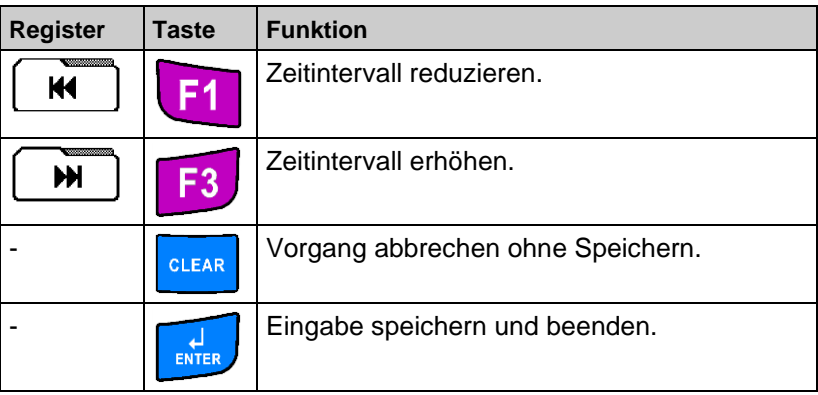

### **11.4 Einstellungen zurücksetzen**

Zurücksetzen aller Geräteeinstellungen auf die Werkseinstellung (Konfigurations-Reset).

**Achtung:** Das Zurücksetzen der Geräteeinstellungen auf die Werkseinstellung hat den Verlust von allen individuellen Geräteeinstellungen zur Folge und kann nach Ausführung nicht rückgängig gemacht werden. Der Datenspeicher ist hiervon nicht betroffen.

Funktion "Konfigurations-Reset" aufrufen.

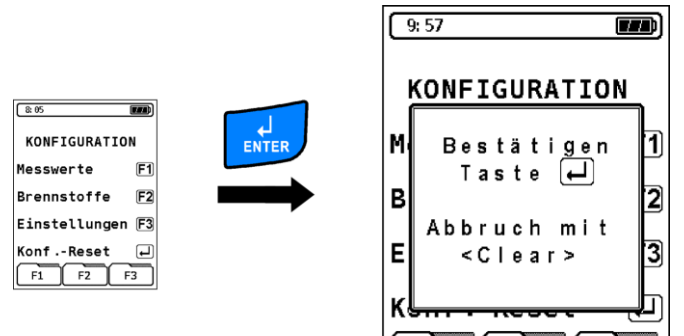

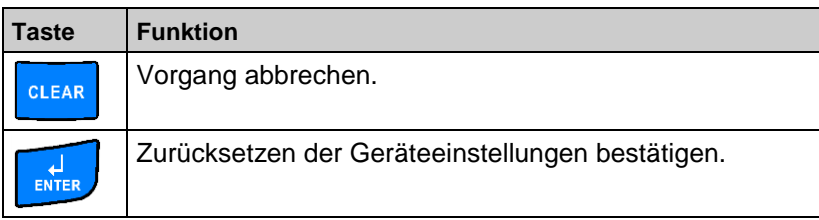

F<sub>1</sub>

F2

F<sub>3</sub>

# 12 Menü "Speicher"

Menü "Speicher" aufrufen.

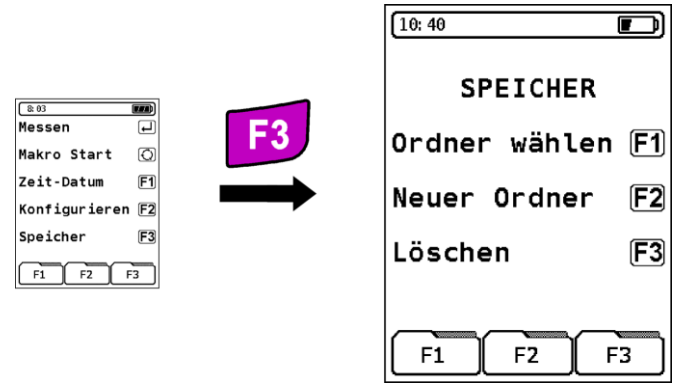

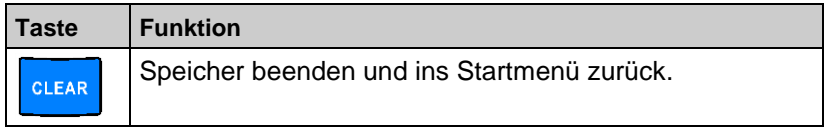

Der Datenspeicher ist wie folgt aufgebaut:

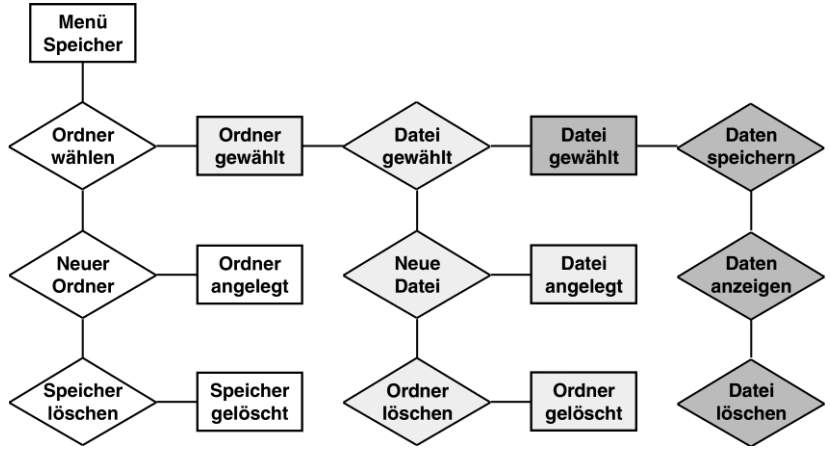

Die Speicherverwaltung erfolgt dynamisch, das heißt, nur die bereits angelegten Ordner und Dateien stehen zur Datenspeicherung zur Verfügung. Zusätzliche Ordner und Dateien können jederzeit neu angelegt werden. Es kann sowohl der Ordnername als auch der Dateiname definiert werden. Dabei kann z. B. der Ordner für den Kundennamen, den Anlagennamen oder für die Kundennummer verwendet werden.

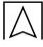

Die Dateien können die Messarten darstellen.

Im Auslieferzustand sind keine Ordner angelegt und somit keine Dateien verfügbar:

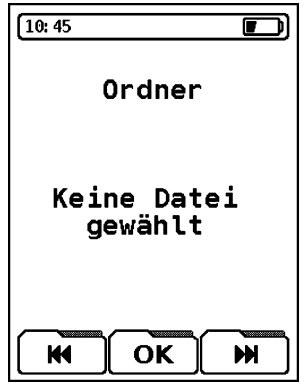

### **13 Betrieb**

### **13.1 Hinweis zur SO2- und NO2-Messung (Option)**

Wenn eine SO2- oder NO2-Messung durchgeführt wird, muss der Abgasweg (inklusive Filterelemente) frei von Kondensatrückständen sein, da sonst auf Grund der guten Wasserlöslichkeit von Schwefelbzw. Stickstoffdioxid unerwünschte Abweichungen bei der Bestimmung der SO2-/NO2-Konzentrationen auftreten können.

Bei SO2-/NO2-relevanten Messungen sollte kein zusätzliches Trockengranulat als Ergänzung zur Standard-Gasaufbereitung verwendet werden, da dieses Filtermaterial auch im trockenen Zustand einen wesentlichen Anteil der SO<sub>2</sub>-/NO<sub>2</sub>-Gasanteile absorbieren kann.

### **13.2 Akku-/Ladebetrieb**

- Akkubetrieb: Im Dauermessbetrieb bis zu 10 Stunden bei eingeschalteter Displaybeleuchtung.
- Ladebetrieb: Externes Netzteil 230 V~/50 Hz. Intelligente Ladekontrolle durch geräteinternes Lademanagementsystem.

### **13.3 Akkus laden**

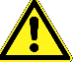

**VORSICHT Schädigung der Akkus oder des Geräts durch Verwendung nicht-gerätespezifischer Netzteile.**

- Ausschließlich das mitgelieferte Netzteil zum Laden der Akkus verwenden.
- 1. MULTILYZER NG mit dem gerätespezifischen Netzteil verbinden und das Netzteil mit dem Netzanschluss verbinden.
- 2. Gerät ein- und wieder ausschalten.
- $\mathfrak{B}$  Das Laden des Akkus startet automatisch:

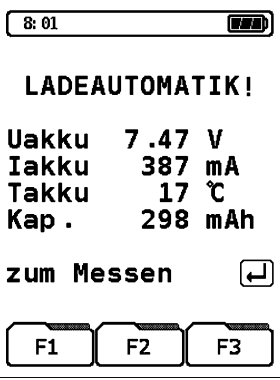

**Uakku** Aktuelle Akkuspannung

- **Iakku** Temporärer Ladestrom
- **Takku** Gemessene Akkutemperatur
- **Kap.** Aktuelle Akkukapazität

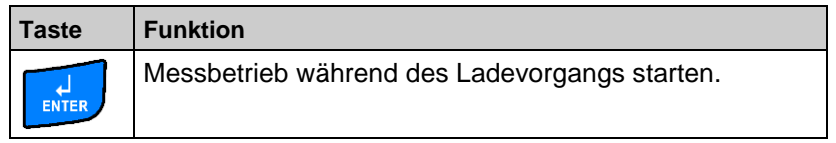

**4.** Der Akku wird während des Messbetriebs kontinuierlich und systemüberwacht weiter geladen.

Sobald der Akku vollständig geladen ist, schaltet das Gerät automatisch in den passiven Ladezustand (Erhaltungsladung) um.

- Die Ladeautomatik-Anzeige erlischt.
- Der MULTILYZER NG kann nach Beenden des aktiven Ladevorgangs beliebig lang am Ladegerät angeschlossen bleiben, ohne dass der Akku beschädigt wird.

#### **Lebensdauer und Kapazität des Akkus**

Der MULTILYZER NG ist mit einem leistungsstarken NiMH-Akku ausgerüstet. Lebensdauer und Kapazität werden im Wesentlichen durch das Verhalten beim Laden und Benutzen des Gerätes bestimmt. Um die Handhabung sicher zu machen, verfügt das Gerät über ein effizientes und akkuschonendes Lademanagement für alle Anwendungssituationen.

Die grafische Ladezustandsanzeige des MULTILYZER NG, bestehend aus drei Elementen eines Batterie-Symbols, ermöglicht dem Benutzer den Akkuzustand richtig einzuschätzen. Es werden fünf verschiedene Akkuzustände detektiert.

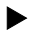

 Im normalen Arbeitseinsatz das Gerät möglichst bis zur völligen Akku-Entleerung betreiben und erst dann laden.

Das Laden des Akkus ist zu jeder Zeit möglich, vorausgesetzt das Lademanagementsystem erkennt den Bedarf der Ergänzungsladung an. Andernfalls wird das Laden eines zu vollen Akkus aus technischen Gründen nicht freigeschaltet.

Der Betrieb des Gerätes unter +5 °C verringert die Lebensdauer des NiMH-Akkus erheblich.

#### **Rekonditionierungszyklus**

Wird das Gerät außerhalb der zulässigen Temperaturen betrieben, ist der Akku schon älter oder werden unvollständige Ladezyklen (laden/entladen) durchgeführt, so kann die Anzeige nicht mit dem tatsächlichen Akkuzustand übereinstimmen. In diesem Fall wird die Anzeige wie folgt korrigiert:

- 1. Akku entladen durch Einschalten des Gerätes bis zur automatischen Abschaltung des Gerätes.
- 2. MULTILYZER NG mit dem gerätespezifischen Netzteil verbinden und das Netzteil mit dem Netzanschluss verbinden.
- 3. Gerät ein- und wieder ausschalten.
- **E** Das Laden des Akkus startet automatisch. Die Ladezeit beträgt ca. 4 Stunden bei Vollladung und in Abhängigkeit der Umgebungstemperatur.
- $\%$  Nach Beendigung des aktiven Ladevorgangs schaltet der MUL-TILYZER NG sich selbständig aus.
- 4. Rekonditionierungszyklus gegebenenfalls wiederholen.

# **14 Wartung**

Gasaufbereitung, siehe Bild [4,](#page-64-0) Seite [65.](#page-64-0)

- Kondensatbehälter nach jedem Betrieb vollständig entleeren. Wasser im Messgerät zerstört Pumpen und Sensoren.
- Feinfilter auf Verschmutzung prüfen und bei Bedarf erneuern.
- Bei Verschlechterung des Pumpendurchsatzes den Teflongewebe-Membranfilter vorsichtig tauschen. Durch Beschädigung der Filtermembrane wird die Filterfunktion unwirksam und führt zum Ausfall kostspieliger Pumpen und Sensoren.
- Gewindeteile gerade aufsetzen und mäßig fest verschrauben. Ausreichende Dichtung durch O-Ringe.
- Schwergängige Teile (Steckorgane und Flansche): Von Gasrückständen befreien und mit Vaseline fetten.

### **Akku wechseln**

Aus technischen Gründen darf ein ausgedienter Akkublocks ausschließlich vom Hersteller oder von einem autorisierten Servicepartner ausgetauscht werden.

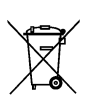

- Anschlussklemmen nicht kurzschließen.
- Zum Schutz der Umwelt dürfen Akkus **nicht** zusammen mit dem unsortierten Siedlungsabfall (Hausmüll) entsorgt werden. Alte Akkus bei einer Sammelstelle oder im Handel abgeben.

# **15 Störungen**

Reparaturen dürfen ausschließlich von fachspezifisch qualifiziertem Personal ausgeführt werden.

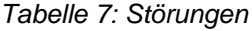

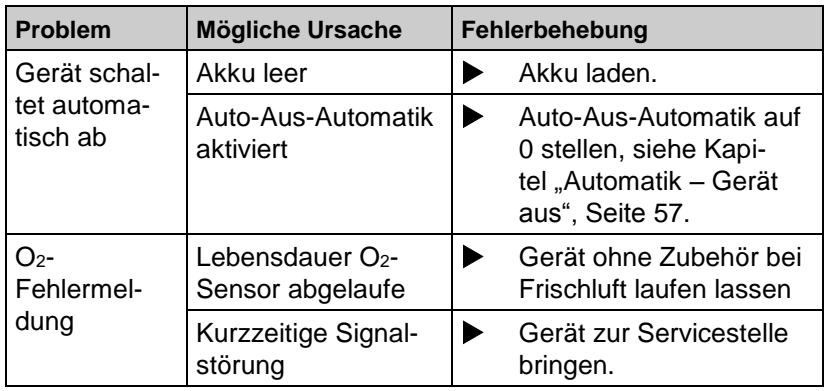

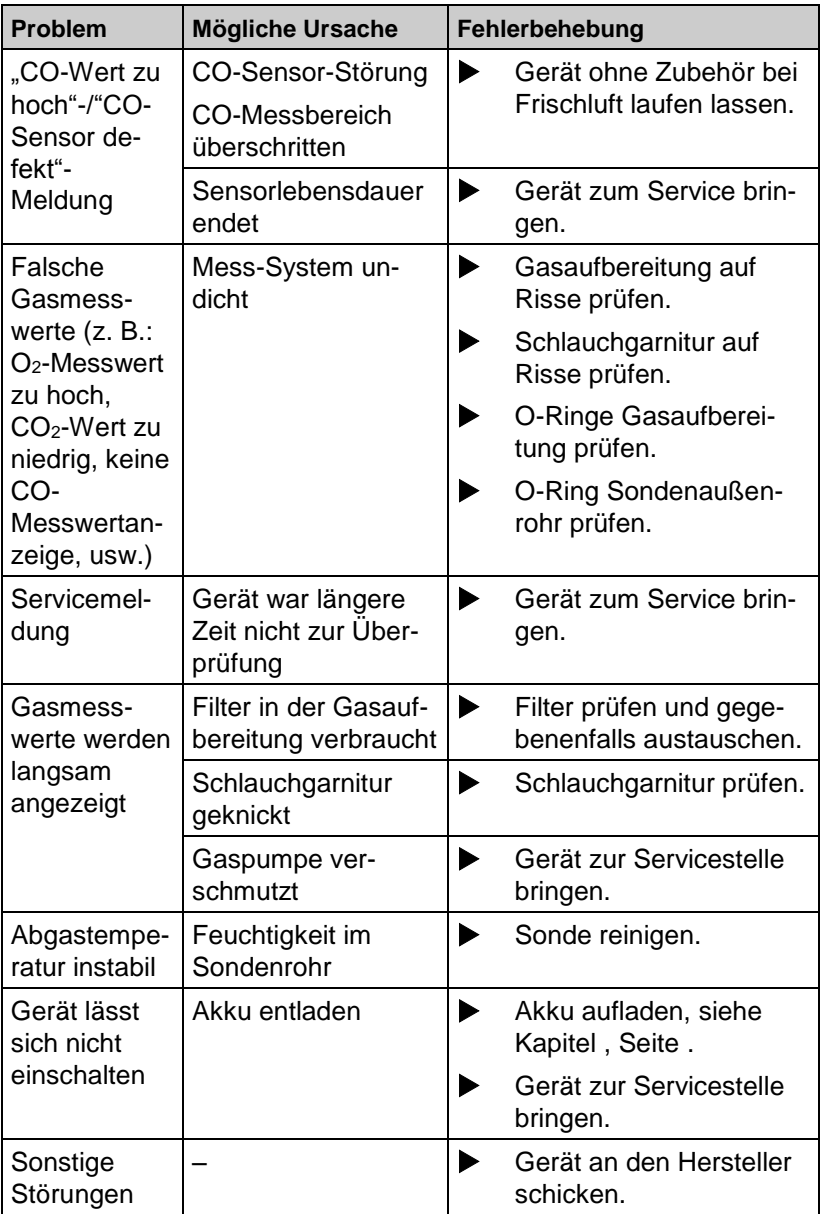

 $|\Delta|$ 

# **16 Außerbetriebnahme und Entsorgung**

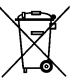

 Zum Schutz der Umwelt darf dieses Gerät **nicht** mit dem unsortierten Siedlungsabfall (Hausmüll) entsorgt werden. Gerät je nach den örtlichen Gegebenheiten entsorgen.

Dieses Gerät besteht aus Werkstoffen, die von Recyclinghöfen wiederverwertet werden können. Wir haben hierzu die Elektronikeinsätze leicht trennbar gestaltet und verwenden recyclebare Werkstoffe. Sollten Sie keine Möglichkeiten haben, das Altgerät fachgerecht zu entsorgen, so sprechen Sie mit uns über Möglichkeiten der Entsorgung bzw. Rücknahme.

# **17 Ersatzteile und Zubehör**

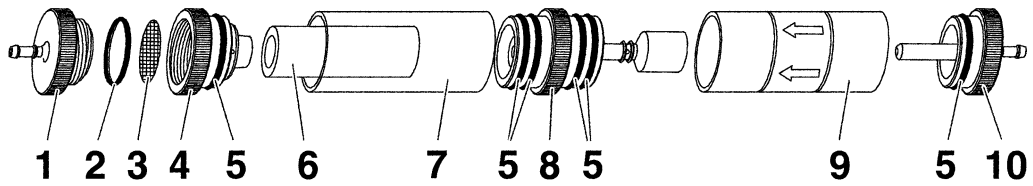

<span id="page-64-0"></span>*Bild 4: Gasaufbereitung – Kondensatpatrone*

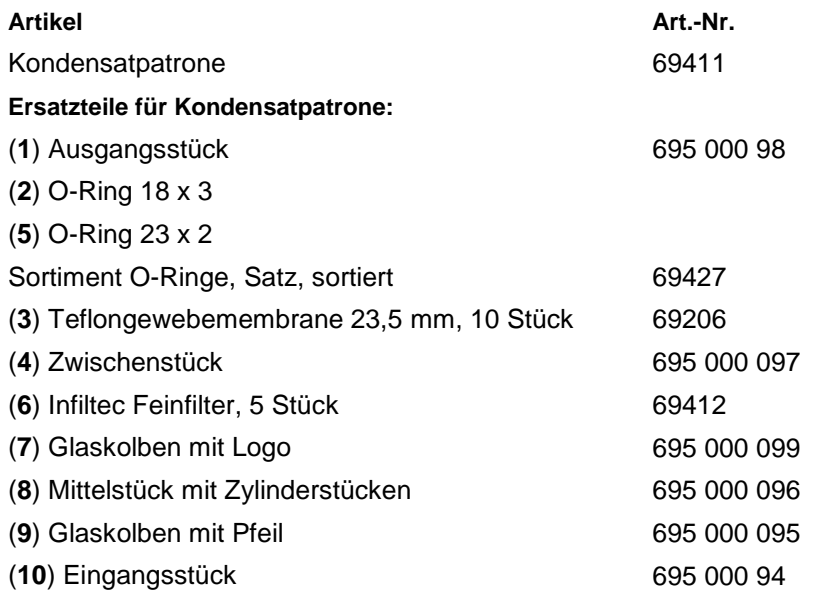

# **18 Gewährleistung**

Der Hersteller übernimmt für dieses Gerät eine Gewährleistung von 24 Monaten ab Kaufdatum. Sie kann in allen Ländern in Anspruch genommen werden, in denen dieses Gerät vom Hersteller oder seinen autorisierten Händlern verkauft wird.

# **19 Urheberrecht**

Das Urheberrecht an dieser Betriebsanleitung verbleibt beim Hersteller. Nachdruck, Übersetzung und Vervielfältigung, auch auszugsweise, sind ohne schriftliche Genehmigung nicht erlaubt.

Änderungen von technischen Details gegenüber den Angaben und Abbildungen der Betriebsanleitung sind vorbehalten.

# **20 Kundenzufriedenheit**

Für uns hat die Zufriedenheit des Kunden oberste Priorität. Wenn Sie Fragen, Vorschläge oder Schwierigkeiten mit Ihrem Produkt haben, wenden Sie sich bitte an uns.

### **21 Adressen**

Die Adressen unserer Niederlassungen weltweit finden Sie im Internet unter [www.afriso.de.](http://www.afriso.de/)

# **22 Anhang**

# **22.1 Option: "15 Minuten Mittelwertmessung" (EB-Messung)**

### **Verbindungsherstellung mit dem Staubmessgerät STM 225**

Menü "Konfiguration" aufrufen.

Die erstmalige Verbindungsherstellung mit dem Staubmessgerät STM 225 erfordert eine Gerätesuche. Diese wird über das Menü "Konfiguration" durchgeführt:

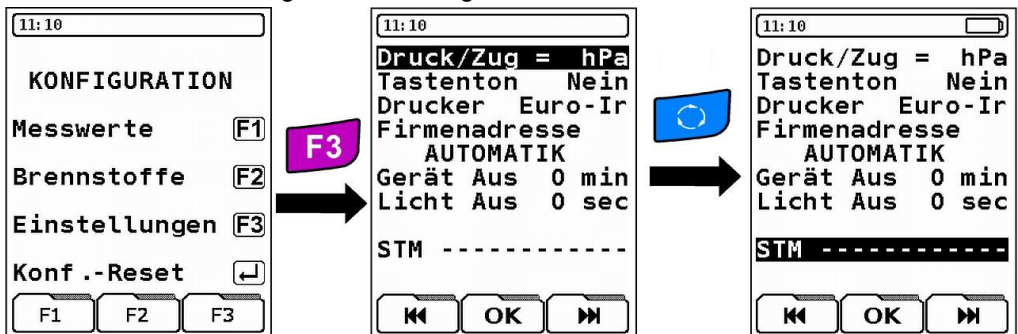

Während der aktiven Gerätesuche werden in der "STM-Zeile" Sternchen angezeigt. Nach erfolgreicher Suche erscheint in derselben Zeile die gerätespezifische Bluetooth-Adresse des Staubmessgerätes STM 225.

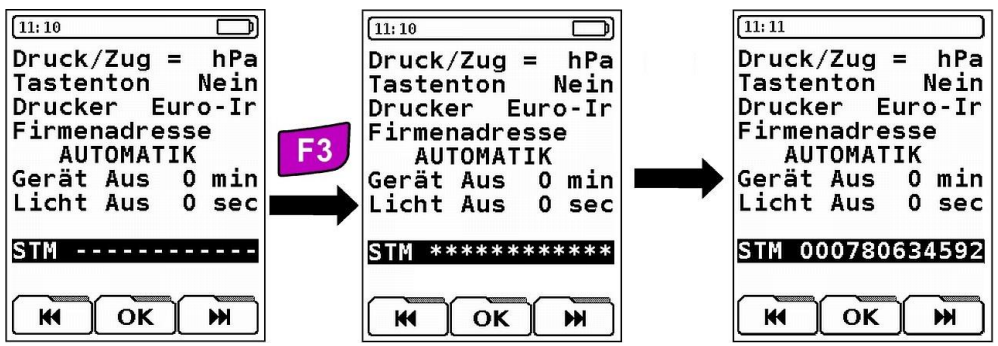

Die ermittelte Adresse wird vom MULTILYZER NG automatisch gespeichert. Diese wird standardmäßig bei weiteren Messungen verwendet. Das Konfigurationsmenü kann somit mit der "Clear"-Taste verlassen werden.

**HINWEIS** Diese Verbindungsprozedur ist bei Verwendung desselben Staubmessgerätes STM 225 ein einziges Mal durchzuführen. Bei Verwendung von verschiedenen STM 225 ist diese obligatorisch als Erstbetriebnahme durchzuführen!

### **Start der "15 Min. Mittelwertmessung" (EB-Messung)**

Messmenü "Abgasanalyse" aufrufen.

Messmenü "Abgasanalyse" aufrufen und Kalibrierphase abwarten. Nach dem Kalibrieren wird der zuletzt verwendete Brennstoff mit dem Auswahlbalken markiert und zur Übernahmebestätigung vorgeschlagen. Die "15 Minuten Mittelwertmessung" steht nur bei Festbrennstoffen zur Verfügung.

Um die "15 Min. Mittelwertmessung" zu starten, ist die Funktion "EB 15min Mittelwert" zu wählen, diese wird mit der F1-Taste gestartet. Der MULTILYZER NG führt sogleich die Verbindung über die zuletzt gespeicherte Adresse des Staubmessgerätes STM 225 durch. Für die Verbindungsherstellung mit dem Staubmessgerät STM 225 ist die STM 225 Bedienungsanleitung heranzuziehen (siehe entsprechende Beschreibung zum Aufbau der Kopplung via Bluetooth-Schnittstelle).

Während der Mittelwertmessung wird die verstrichene Zeit in Minuten angezeigt. Nach Ablauf der 15 Minuten stoppt die Messung automatisch, die berechneten Emissionsbezugswerte (EBco und EBst), die dazugehörigen Messunsicherheiten (Uco und Ust), und die hieraus resultierenden Emissionsbezugswerte abzüglich Messunsicherheit (EBc-U und EBs-U) werden angezeigt.

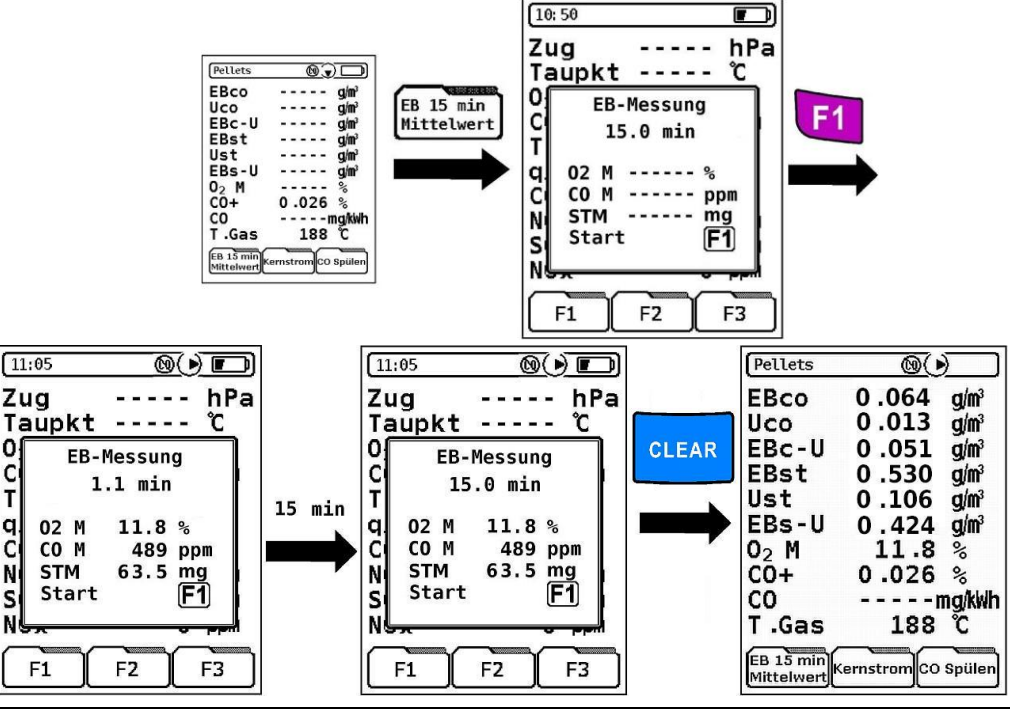

0

 $\mathsf{C}$ 

 $\bar{I}$ 

q

Ċ

N

S

N

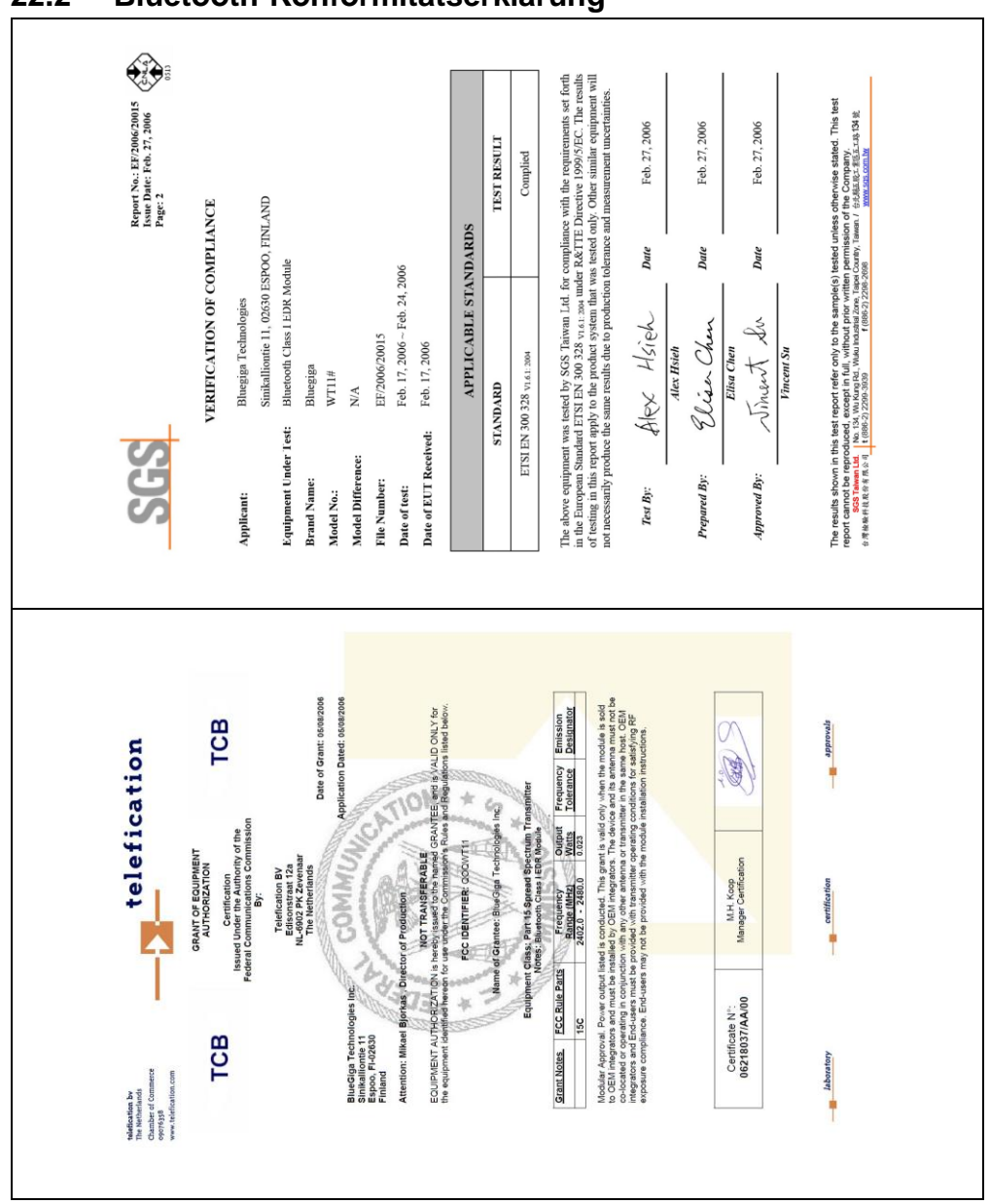

# **22.2 Bluetooth-Konformitätserklärung**

### **22.3 EN DIN 50379-Zertifikat**

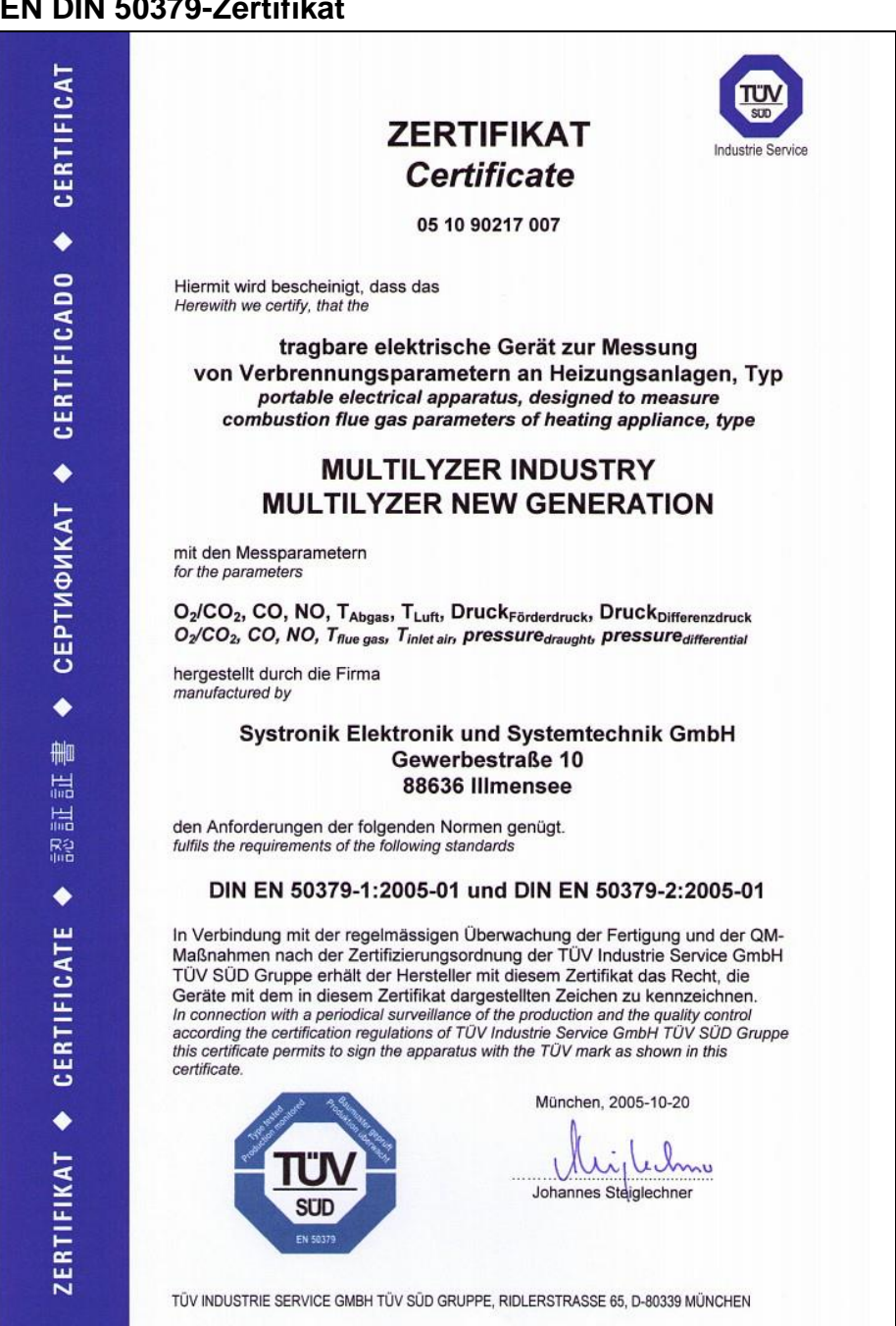

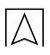

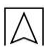